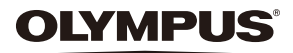

# **FOTOCAMERA DIGITALE**

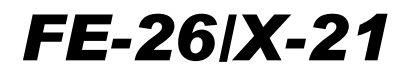

# **Manuale d'uso**

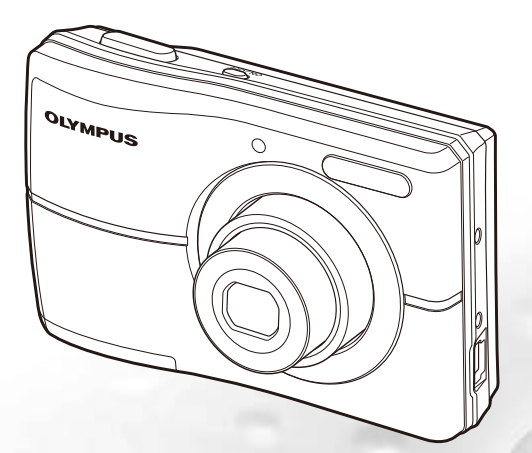

- ● Vi ringraziamo per aver acquistato una fotocamera digitale Olympus. Prima di iniziare ad usare la vostra fotocamera, leggete attentamente queste istruzioni per ottenere i migliori risultati e per una maggior durata della macchina. Conservate il manuale in un posto sicuro per futuro riferimento.
- ● Prima di fare fotografie importanti, vi consigliamo di scattare alcune fotografie di prova, per acquisire familiarità con la macchina.
- ● Allo scopo del costante miglioramento del prodotto, Olympus si riserva il diritto di aggiornare o modificare le informazioni contenute nel presente manuale.
- ● Le illustrazioni dello schermo e della fotocamera mostrate in questo manuale sono state realizzate durante le fasi di sviluppo e potrebbero presentare delle differenze rispetto al prodotto reale.

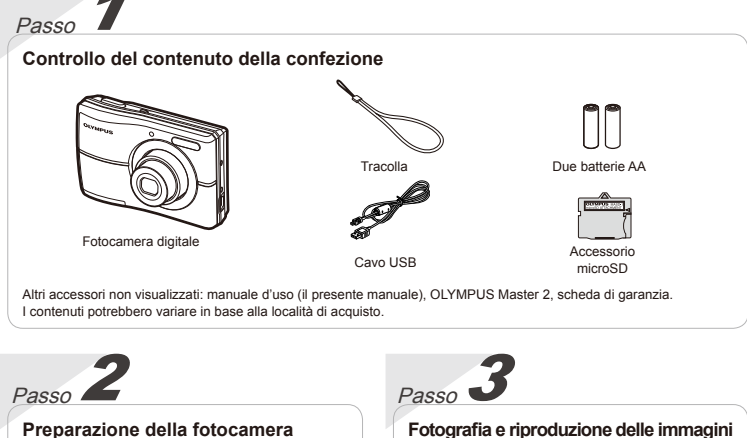

#### **Preparazione della fotocamera**

«Preparazione della fotocamera» (P. 10)

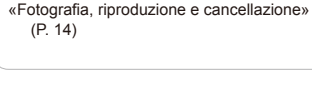

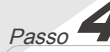

# **Uso della fotocamera**

«Tre tipi di impostazione delle operazioni» (P. 3)

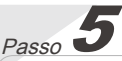

#### **Stampa**

«Stampa diretta (PictBridge)» (P. 33) «Prenotazioni di stampa (DPOF)» (P. 36)

# Sommario

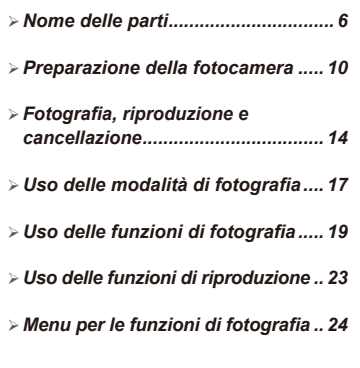

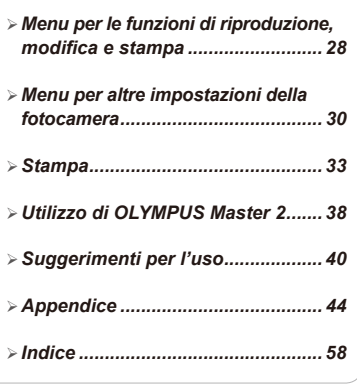

# Tre tipi di impostazione delle operazioni

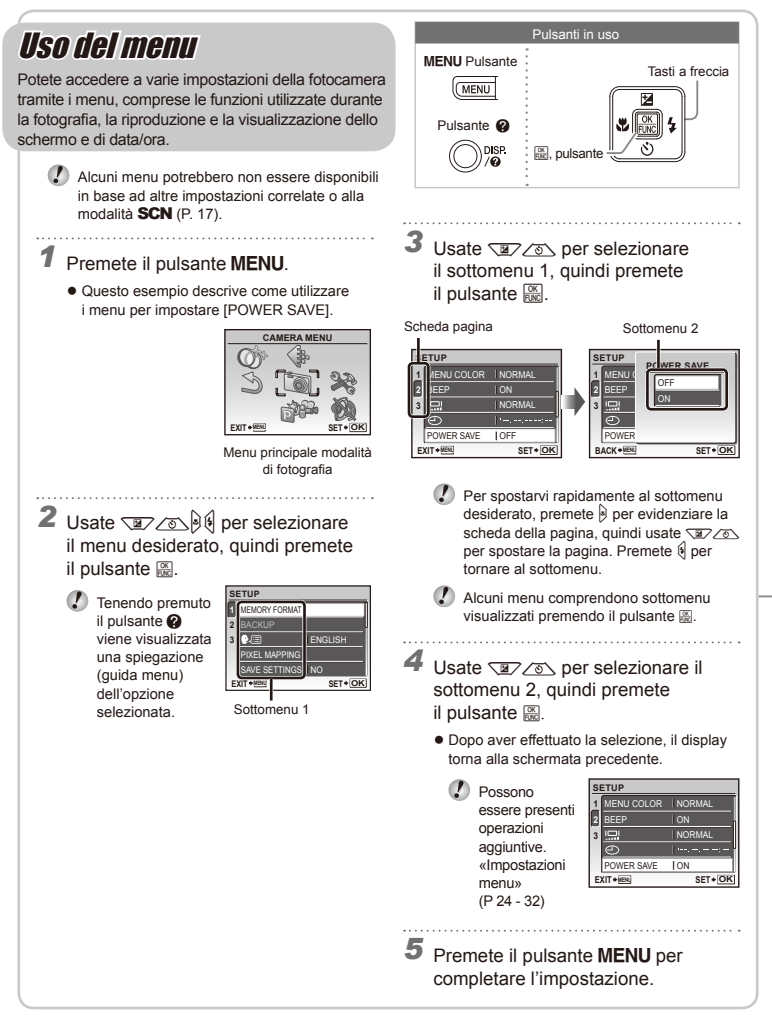

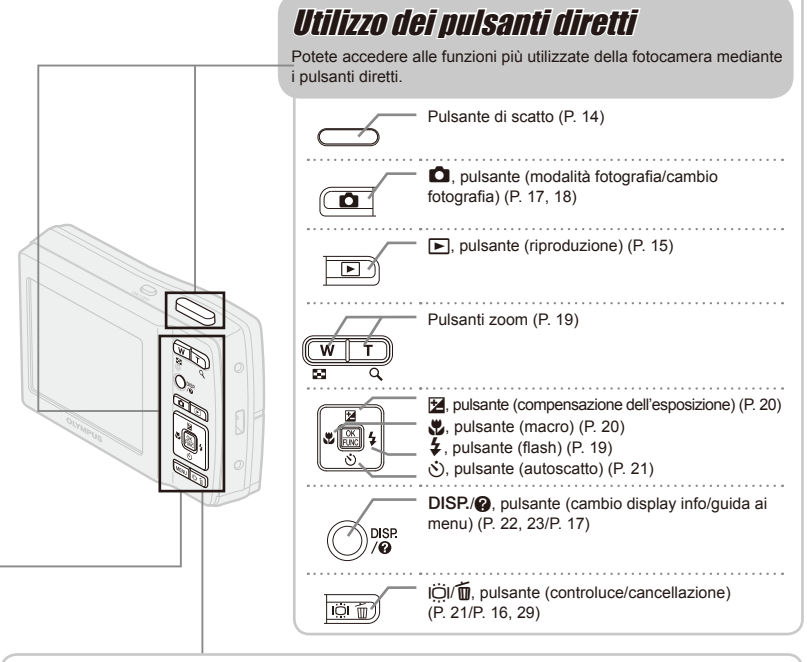

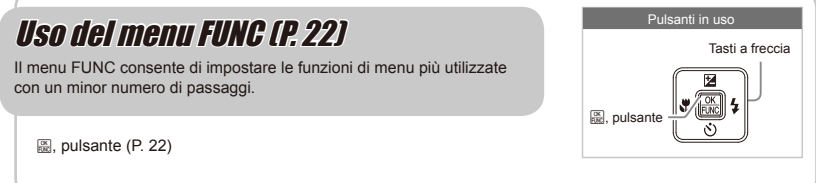

# **Indice menu**

Menu per le funzioni di fotografia

In modalità di fotografia, è possibile regolare le impostazioni.

(MENU

**EXIT MENU SET OK CAMERA MENU** 5  $_{\tiny\textregistered}$  $\circled{2}$  $\circled{3}$ 6  $\cal{F}$ 4

Menu principale modalità di fotografia

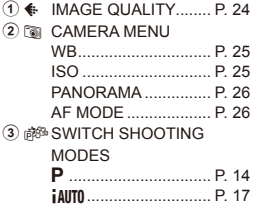

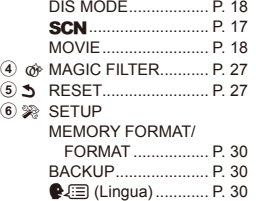

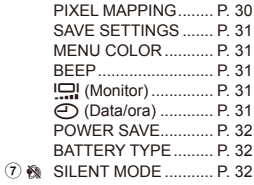

Menu per le funzioni di riproduzione, modifica <sup>e</sup> stampa

 $\circledast$ 

In modalità riproduzione, è possibile regolare le impostazioni.

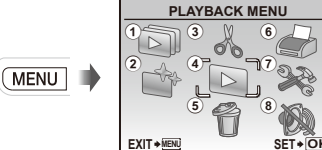

Menu principale per la modalità riproduzione

- ① ③ SLIDESHOW................ P. 28
- **2 A PERFECT FIX ............ P. 28**

 $(3)$   $\&$  EDIT

Q (Ridimensiona) .... P. 28  $\uparrow$  **(Ritaglia) .............. P. 28** 

 $\circledA$   $\uplus$  PLAYBACK MENU

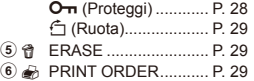

- 7 SETUP\*
	- \* Uguale ai «Menu per le funzioni della fotocamera»
- 8 6 SILENT MODE ........... P. 32

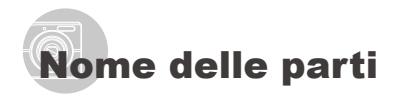

# **Unità fotocamera**

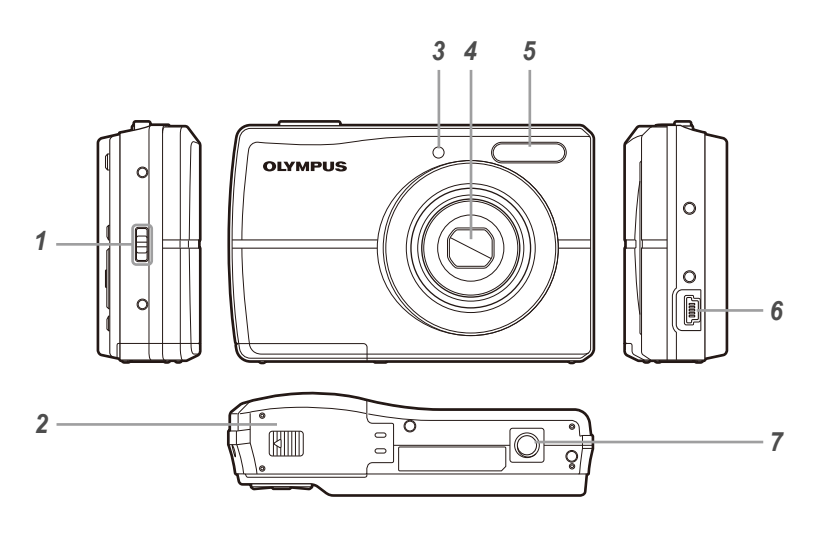

- Punto di aggancio della tracolla..P. 10
- Coperchio del vano batteria/scheda ...........................P. 10 Spia autoscatto...........................P. 21

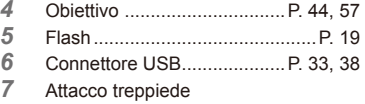

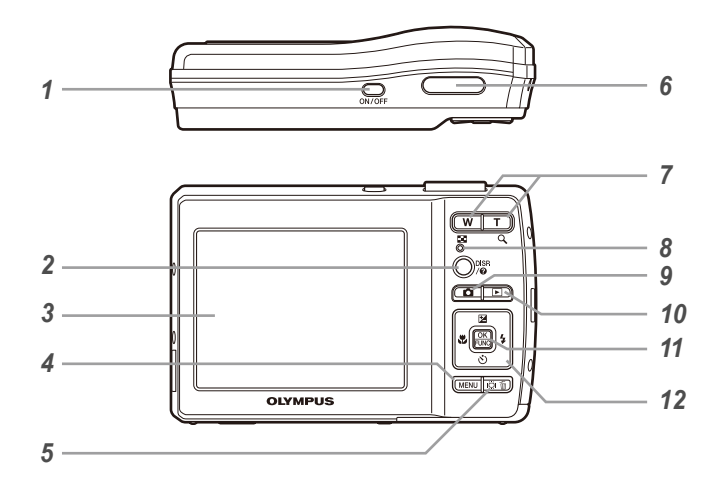

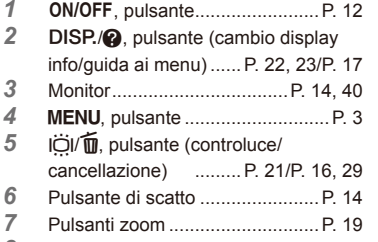

Spia di accesso alla scheda .......P. 45

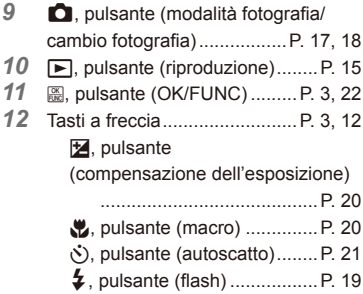

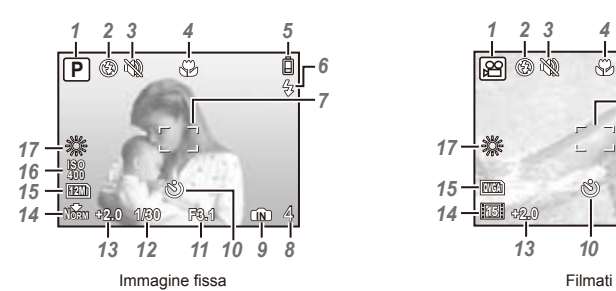

**Display modalità di fotografia**

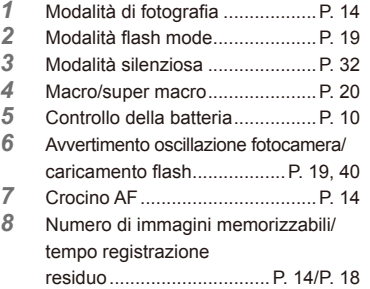

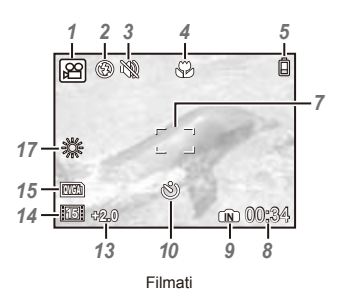

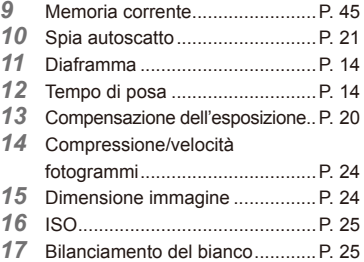

#### **Display modalità riproduzione**

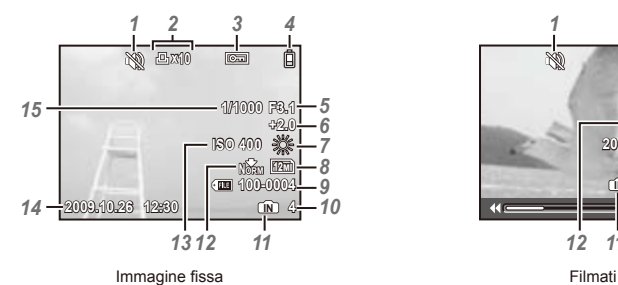

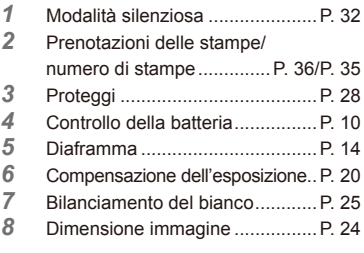

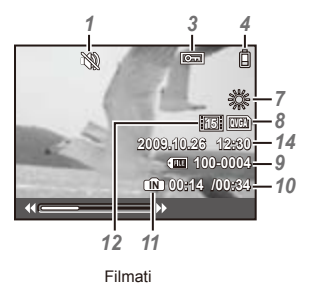

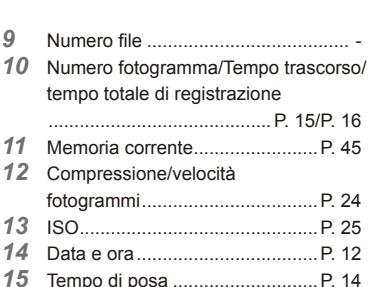

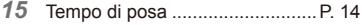

# Preparazione della fotocamera

*2*

## Fissaggio della tracolla

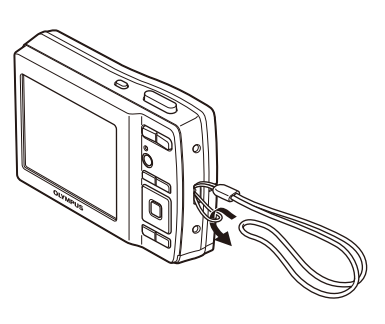

 Serrate attentamente la tracolla in modo che non si allenti.

# Inserimento della batteria e di xD-Picture Card™ (venduta a parte) nella fotocamera

 Non inserite oggetti diversi da schede xD‑Picture o dall'accessorio microSD nella fotocamera.

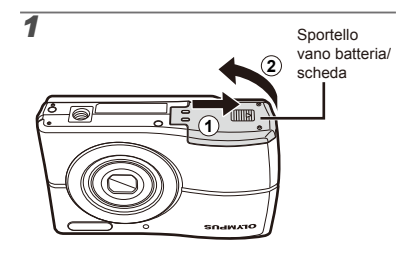

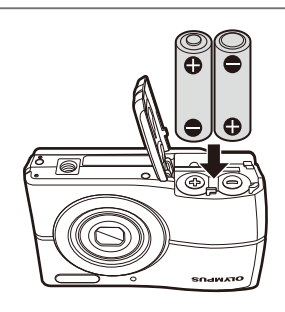

- Per informazioni sui tipi di batteria utilizzabili, consultate «Misure di sicurezza per le batterie» (P. 44). Quando utilizzate batteria NiMH, accertatevi che siano completamente cariche e selezionate [NiMH] per [BATTERY TYPE]. [BATTERY TYPE] (P.32)
- Spegnete la fotocamera prima di aprire lo sportello del vano batteria/scheda.
- Quando utilizzate la fotocamera, accertatevi di chiudere il vano batteria/scheda.

#### **Quando sostituire le batterie**

Sostituite le batterie quando appare il messaggio visualizzato di seguito.

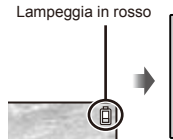

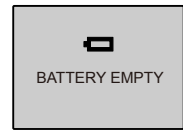

Parte superiore destra del monitor

Messaggio di errore

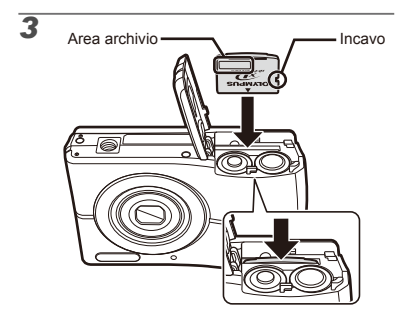

- Spingete la scheda fino al clic.
- Non toccate l'area di contatto direttamente.

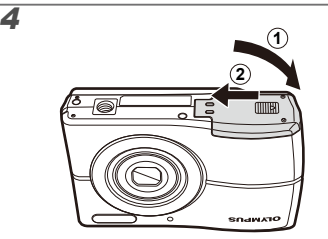

- Questa fotocamera consente di fotografare mediante la memoria interna anche se non è inserita alcuna scheda xD‑Picture Card (venduta a parte). «Uso di una scheda xD-Picture Card» (P. 45)
- «Numero di immagini memorizzabili (immagini fisse)/durata continua di registrazione (filmati) nella memoria interna e nella scheda xD‑Picture Card» (P. 46)

# **Per rimuovere la scheda xD-Picture Card**

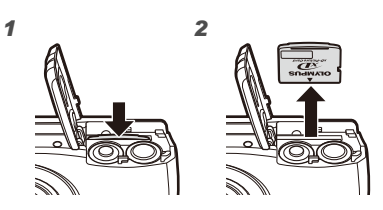

Spingete la scheda fino al clic in modo che possa uscire liberamente, quindi afferratela ed estraetela.

# Uso della scheda microSD/ microSDHC (venduta a parte)

Una scheda microSD o microSDHC (nelle pagine successive del manuale per entrambe verrà utilizzato il termine scheda microSD) è anche compatibile con questa fotocamera tramite l'accessorio microSD.

 «Uso dell'accessorio microSD» (P. 47)

# *1* **Inserite la scheda microSD nell'accessorio microSD.**

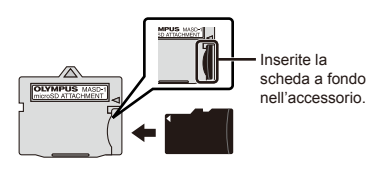

*2* **Inserite l'accessorio microSD nella fotocamera.**

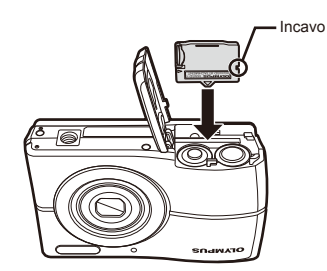

# **Per rimuovere la scheda microSD**

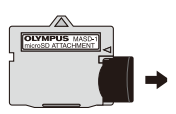

Tirate la scheda microSD verso l'esterno.

 Non toccate l'area dei contatti dell'accessorio microSD e/o della scheda microSD.

# Tasti a freccia e guida operativa

I simboli  $\triangle\nabla\triangle\nabla$ .  $\triangle\nabla\Pi$  visualizzati in varie schermate di impostazione e riproduzione filmati indicano che occorre utilizzare i tasti a freccia.

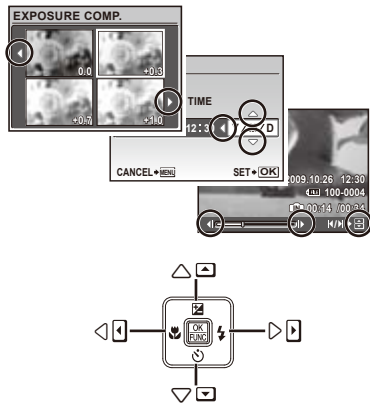

Tasti a freccia

Le guide operative visualizzate al fondo dello schermo indicano che occorre usare il pulsante MENU. **A, i pulsanti dello zoom**  $\overline{\mathsf{O}}$  il pulsante  $\overline{\mathsf{m}}$ .

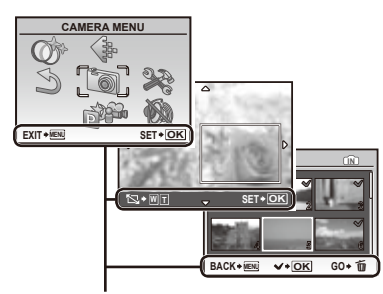

Guida operativa

# Impostazione di data e ora

Data e ora qui impostate vengono salvate nei nomi dei file di immagine, nelle stampe con data e in altri dati.

- **1** Premete il pulsante ON/OFF per **accendere la fotocamera.**
	- **●** Se data e ora non sono impostate, viene visualizzata la schermate per impostarle.

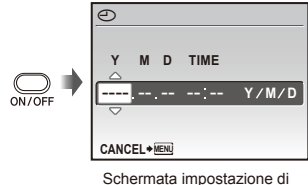

data e ora

2 Usate  $\sqrt{\mathbb{Z}/\mathbb{Z}}$  per selezionare **l'anno per [Y].**

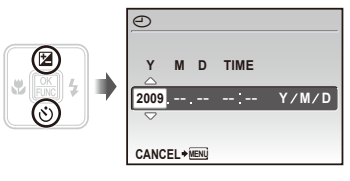

**3** Premete  $\bigcirc$  per salvare l'impostazione **per [Y].**

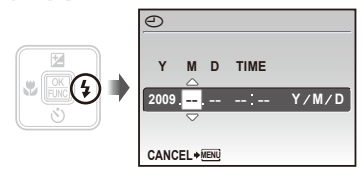

*4* **Analogamente ai Passi 2 e 3, usate il pulsante**  $\sqrt{2}$   $\sqrt{6}$  e **a** per **impostare [M] (mese), [D] (giorno), e [TIME] (ore e minuti) e [Y/M/D] (ordine data).**

- Per un'impostazione più precisa, premete il pulsante e quando l'orologio indica 00 secondi.
- Per cambiare data e ora, regolate l'impostazione dal menu. [X] (Data/ora) (P. 31)

# Cambiare la lingua

Potete selezionare la lingua di menu e messaggi di errore visualizzati sul monitor.

*1* **Premete il pulsante, quindi klubrate per selezionare [** $\gg$ ] **(SETUP).**

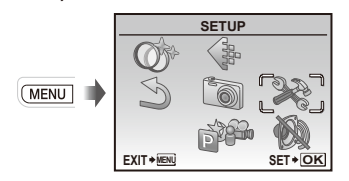

*2* **Premete il pulsante** <sup>B</sup>**.**

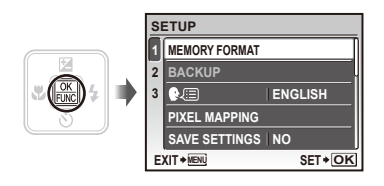

- **3** Usate  $\sqrt{\frac{2}{2}}$  per selezionare **[**W**], quindi premete il pulsante** 圖.
- **4** Usate  $\sqrt{2}$  /  $\sqrt{6}$  per selezionare la **lingua, quindi premete il pulsante a.**
- *5* **Premete il pulsante.**

# Fotografia, riproduzione e cancellazione

# Fotografare con le impostazioni di diaframma e tempo di posa ottimali (modalità P)

In questa modalità, vengono attivate le impostazioni automatiche della fotocamera che consentono l'eventuale modifica di un'ampia gamma di funzioni fotografiche, come la compensazione dell'esposizione, il bilanciamento del bianco e così via.

# **Premete il pulsante ON/OFF per accendere la fotocamera.**

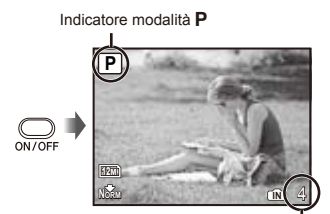

Monitor (schermata modalità standby) Numero di immagini memorizzabili (P. 46)

 $\langle \cdot \rangle$  Se la modalità **P** non viene visualizzata, premere il pulsante niù volte per selezionarla.

> Display modalità di fotografia corrente

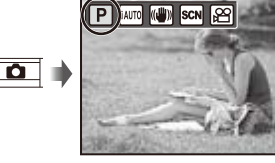

Premete nuovamente il pulsante ON/OFF per spegnere la fotocamera.

*2* **Impugnate la fotocamera e componete l'immagine.**

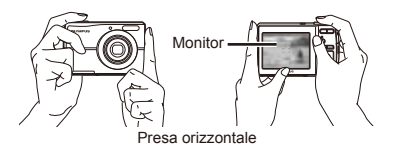

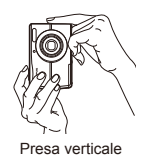

 Quando impugnate la fotocamera, prestate attenzione a non coprire il flash con le dita e così via.

*3* **Premete a metà il pulsante di scatto per mettere a fuoco il soggetto.**

- **●** Quando la fotocamera mette a fuoco il soggetto, l'esposizione viene bloccata (vengono visualizzati tempo di posa e valore di apertura) e il crocino AF diventa verde.
- **●** La fotocamera non è in grado di mettere a fuoco se il crocino AF lampeggia in colore rosso. Provate a rimettere a fuoco.

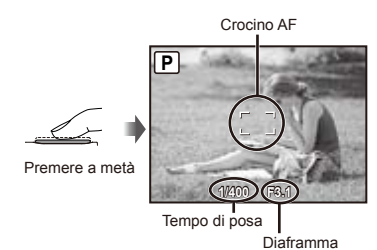

 «Messa a fuoco» (P. 42)

*4* **Per scattare la fotografia, premete delicatamente a fondo il pulsante di scatto facendo attenzione a non muovere la fotocamera.**

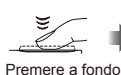

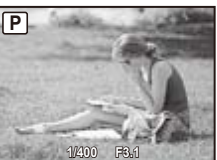

Schermata controllo immagine

#### **Per visualizzare le immagini durante la ripresa**

Premendo il pulsante D si attiva la riproduzione delle immagini. Per tornare alla modalità di fotografia, premere il pulsante **O** oppure il pulsante di scatto a metà.

#### **Per registrare filmati**

«Registrazione di filmati (modalità A)» (P. 18)

# Visualizzazione delle immagini

# **1** Premete il pulsante  $\boxed{\blacktriangleright}$ .

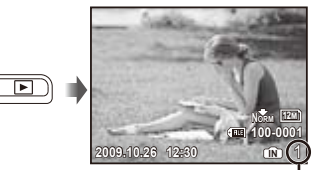

Immagine riproduzione Numero di fotogrammi

# **2** Usate  $\sqrt{2}$  /  $\sqrt{6}$  per selezionare **un'immagine.**

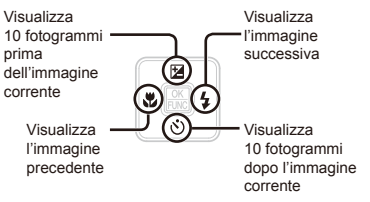

 Potete cambiare la dimensione di visualizzazione delle immagini. «Vista indice e vista in primo piano» (P. 23)

#### **Per riprodurre i filmati**

Selezionate un filmato e premete il pulsante **圖**.

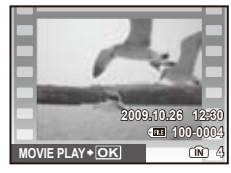

Filmati

**Funzioni durante la riproduzione del filmato**

Avanzamento veloce: tenete premuto  $[6]$ . Riavvolgimento: tenete premuto . Pausa: premete il pulsante **图**.

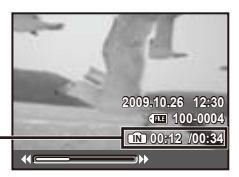

Tempo trascorso/ tempo totale di registrazione

Durante la riproduzione

#### Primo (ultimo) fotogramma/ avanzamento fotogramma:

durante la pausa, premete  $\sqrt{p}$  per visualizzare il primo fotogramma, quindi per visualizzare l'ultimo.

Tenete premuto  $\oint$  per riprodurre un filmato, tenete premuto  $\frac{1}{2}$  per riprodurre un filmato all'indietro.

Premete il pulsante e per riprendere la riproduzione.

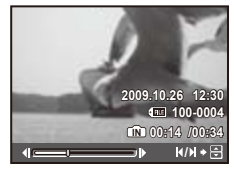

Durante la pausa

# **Per interrompere la riproduzione del filmato**

Premete il pulsante **MENU**.

Cancellazione delle immagini durante la riproduzione (cancellazione singola immagine)

**1** Premete il pulsante **m** quando **viene visualizzata l'immagine da cancellare.**

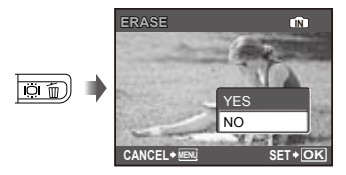

- **2** Premete il pulsante  $\sqrt{2}$  per **selezionare [YES], quindi premete il pulsante** 圖.
	- **(C)** [令ERASE] (P. 29)

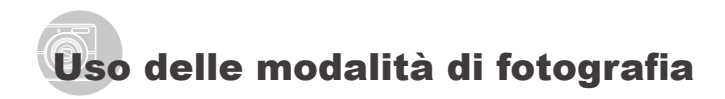

La modalità di fotografia cambia nell'ordine di **P.**  $i$ AUTO,  $\mathbb{R}^n$ , **SCN**,  $\mathbb{R}^n$  a ogni pressione del pulsante  $\Box$ . Passando a un'altra modalità di fotografia, la maggior parte delle impostazioni configurate in modalità diverse da P verranno ripristinate ai valori predefiniti della modalità di fotografia rispettiva.

#### Uso della modalità più adatta per la scena di ripresa (modalità SCN)

## **Premete il pulsante alcuni** secondi per impostare **SCN**.

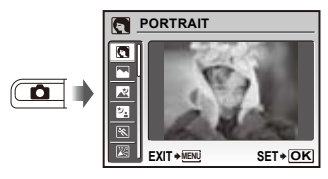

- **•** Mentre tenete premuto il pulsante @ viene visualizzata una spiegazione della modalità selezionata.
- **2** Usate  $\sqrt{2}/\sqrt{6}$  per selezionare la **modalità di fotografia migliore per la scena, quindi premete il pulsante a.**

Icona che indica la modalità di fotografia impostata

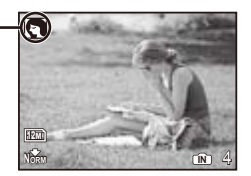

(!) Nelle modalità **SCN**, le impostazioni ottimali sono pre-programmate per specifiche situazioni di ripresa. Per questo motivo, in alcune modalità non potete modificare le impostazioni.

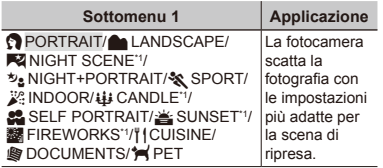

\*1 Quando il soggetto è scuro, la riduzione del disturbo viene attivata automaticamente. I tempi di ripresa raddoppiano e non è possibile fotografare altre immagini.

#### **Per scattare fotografie di un soggetto in movimento quale un animale domestico ([**c **PET])**

- 1) Usate  $\sqrt{2}$   $\sqrt{6}$  per selezionare  $\left[\frac{4}{7}\right]$  PET], quindi premete il pulsante 圖.
- 2 Impugnate la fotocamera per allineare il crocino AF al soggetto e premete  $\angle \text{S}$ .
	- **●** Quando la fotocamera riconosce il soggetto, il crocino AF automaticamente segue il movimento del soggetto ed esegue la messa a fuoco continua su di esso. «Messa a fuoco continua di un soggetto in movimento (tracking AF)» (P. 26).

# Fotografia con le impostazioni automatiche (modalità ¡AUTO)

La fotocamera seleziona automaticamente fra [PORTRAIT]/[LANDSCAPE]/[NIGHT+PORTRAIT]/ [SPORT]/[MACRO] la modalità di fotografia ottimale per la scena. Si tratta di una modalità completamente automatica che consente all'utente di scattare le foto con la modalità migliore premendo semplicemente il pulsante di scatto. Le impostazioni del menu delle funzioni di ripresa non sono disponibili in modalità *iAUTO*.

**Premete il pulsante**  $\Box$  **alcune volte per impostare** *iAUTO*.

> L'icona cambia a seconda della scena automaticamente selezionata dalla fotocamera.

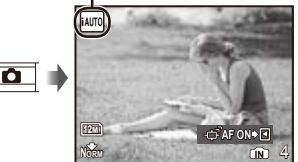

**●** Premete il pulsante di scatto a metà o premete il pulsante DISP. per verificare quale modalità modalità di fotografia è stata selezionata automaticamente dalla fotocamera.

- In alcuni casi la fotocamera potrebbe non selezionare la modalità di fotografia desiderata.
- Quando la fotocamera non è in grado di identificare la modalità ottimale, verrà selezionata la modalità P.

#### **Messa a fuoco continua di un soggetto in movimento (tracking AF)**

Premete i per accedere alle condizioni di standby di tracking AF. Per dettagli sulla procedura per l'avvio del tracking, consultate «Messa a fuoco continua di un soggetto in movimento (tracking AF)» (P. 26).

# Uso della modalità di stabilizzazione digitale delle immagini (modalità «咖)

Questa modalità consente all'utente di ridurre la sfocatura provocata dall'oscillazione della fotocamera e dal movimento del soggetto.

# **1** Premete il pulsante **Q** alcune volte **per impostare**  $\mathbb{R}^m$ .

Indicatore modalità (

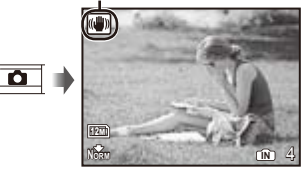

 Passando a una delle altre modalità di fotografia, la maggior parte delle impostazioni in (ntimi) vengono ripristinate ai valori predefiniti della modalità appena selezionata.

# Registrazione di filmati  $(modalità$  $P)$

**Premete il pulsante**  $\bullet$  **alcune volte** per impostare  $\mathcal{P}$ .

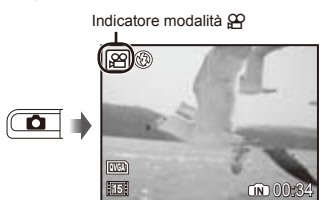

*2* **Premete a metà il pulsante di scatto per mettere a fuoco il soggetto, quindi premete delicatamente a fondo il pulsante per avviare la registrazione.**

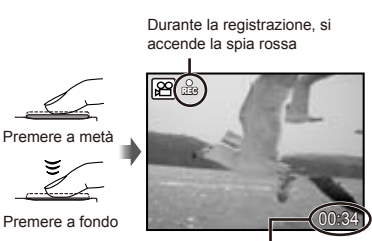

Tempo registrazione residuo (P. 46)

*3* **Premete delicatamente a fondo il pulsante di scatto per arrestare la registrazione.**

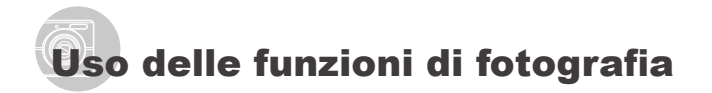

# Uso dello zoom

I pulsanti dello zoom consentono di regolare il campo di fotografia.

Pressione del pulsante Pressione del pulsante grandangolare (W) teleobiettivo (T) W т ਕ  $\overline{\tau}$ 

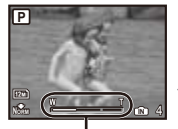

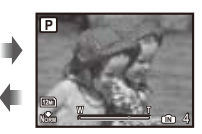

Barra dello zoom

- Zoom ottico: 3x, zoom digitale: 4x
- $\Box$  Si consiglia di utilizzare la modalità  $\Box$ (P. 18) quando si fotografa con lo zoom teleobiettivo.
- L'aspetto della barra dello zoom identifica lo stato dello zoom digitale.

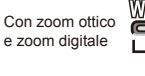

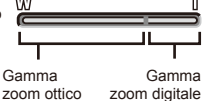

# Uso del flash

Potete selezionare le funzioni del flash più adatte in base alle condizioni.

# *1* **Premete il pulsante** #**.**

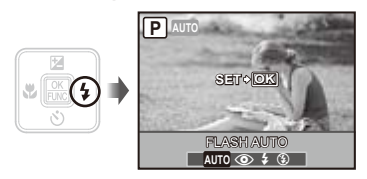

**2** Usate  $\frac{1}{2}$  per selezionare l'opzione **di impostazione, quindi premete il pulsante** B **per impostare.**

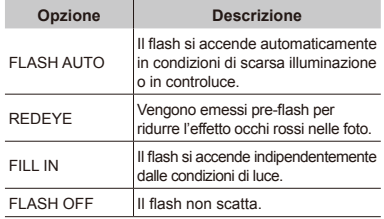

# Regolazione della luminosità (compensazione dell'esposizione)

Potete regolare la luminosità standard (esposizione appropriata) impostata dalla fotocamera basata sulla modalità di fotografia (tranne **¡AUTO**) in modo che risulti più chiara o più scura per ottenere lo scatto desiderato.

# *1* **Premete il pulsante** F**.**

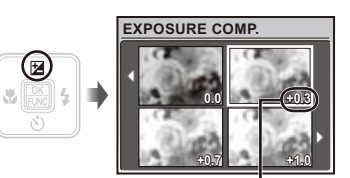

Valore di compensazione dell'esposizione

2 Usate  $\sqrt{2}$  *per selezionare* **la luminosità desiderata, quindi premete il pulsante**  $\mathbb{R}$ .

# Fotografie in primo piano (foto macro)

Questa funzione consente alla fotocamera di mettere a fuoco e fotografare soggetti ravvicinati.

# *1* **Premete il pulsante** &**.**

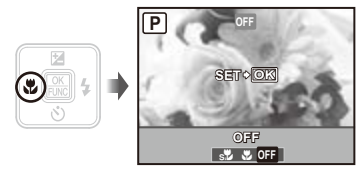

**2** Usate  $\frac{1}{2}$  per selezionare l'opzione **di impostazione, quindi premete il pulsante** B **per impostare.**

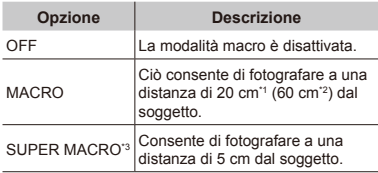

\*1 Quando lo zoom è nella posizione più estesa (W).

\*2 Quando lo zoom è nella posizione teleobiettivo estrema (T).

- \*3 Lo zoom viene fissato automaticamente.
	- Non potete impostare flash (P. 19) e zoom (P. 19) durante le fotografie super macro.

# Uso dell'autoscatto

Dopo aver premuto a metà il pulsante di scatto, la fotografia viene scattata dopo un breve ritardo.

# *1* **Premete il pulsante** Y**.**

#### OFF **P OK NORM SET SELFTIMER OFF ON** 12M

2 Usate  $\sqrt{\underline{x}}$  *ner* selezionare **l'opzione di impostazione desiderata, quindi premete il pulsante** B **per impostare.**

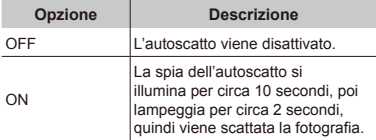

 La modalità autoscatto viene disattivata automaticamente dopo uno scatto.

#### **Per disattivare l'autoscatto dopo l'avvio**

Premete nuovamente il pulsante  $\dot{\cdot}$ ).

# Aumento della luminosità del monitor (controluce)

Premete  $|\ddot{\bigcirc}|$  in modalità fotografia. Il monitor diventa più luminoso. Se la fotocamera rimane inattiva per 10 secondi, viene ripristinata la luminosità precedente.

# Cambio visualizzazione informazioni di ripresa

Potete cambiare la visualizzazione delle informazioni su schermo in base alla situazione, ad esempio per la necessità di una visione chiara dello schermo o per fare una precisa composizione con la griglia.

# *1* **Premete il pulsante**  g

**●** Le informazioni sulla ripresa visualizzate cambiano nell'ordine indicato di seguito a ogni pressione del pulsante. «Visualizzazione modalità di ripresa» (P. 8)

#### Normale

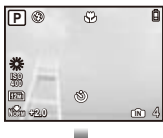

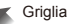

面 A

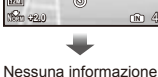

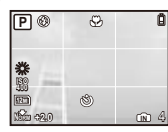

Uso del menu FUNC

Il menu FUNC fornisce le seguenti funzioni di menu che è possibile richiamare e impostare rapidamente.

- 
- $\cdot$  [WB] (P. 25)  $\cdot$  [ $\bullet$  IMAGE QUALITY] (P. 24)
- • [ISO] (P. 25)

# *1* **Premete il pulsante** B**.**

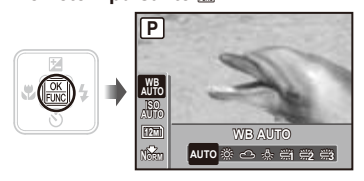

**2** Usate  $\sqrt{27}$  per selezionare **la funzione di menu e 96 per selezionare l'opzione di impostazione, quindi premete il pulsante** B **per impostare.**

# Uso delle funzioni di riproduzione

# Vista indice e vista in primo piano

La vista indice consente la rapida selezione di un'immagine. La vista in primo piano (fino a 10x) consente il controllo dei dettagli dell'immagine.

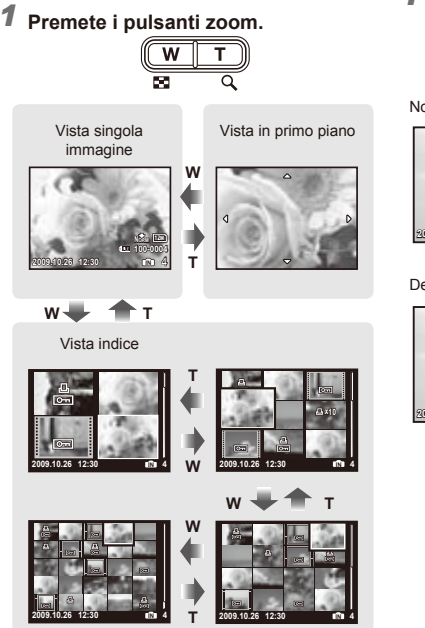

# **Per selezionare un'immagine nella vista indice**

Usate  $\sqrt{2}$   $\sqrt{6}$  per selezionare un'immagine, quindi premete il pulsante  $\Xi$ per visualizzare l'immagine selezionata in una vista a singola immagine.

# **Per scorrere l'immagine nella vista in primo piano**

Usate  $\sqrt{2}$   $\sqrt{6}$  | per passare all'area di visualizzazione.

# Cambio della visualizzazione informazioni immagine

Potete cambiare le informazioni sulla fotografia visualizzate sullo schermo.

#### *1* Premete il pulsante DISP.

**●** Le informazioni visualizzate sull'immagine cambiano nell'ordine indicato di seguito a ogni pressione del pulsante.

12M

式

**100-0004 +2.0 1/1000 F3.1**

**IN ISO 400**

#### Normale

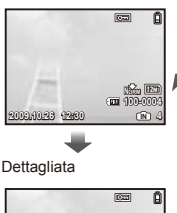

**2009.10.26 12:30 4**

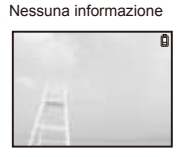

# Menu per le funzioni di fotografia

In modalità di fotografia, è possibile regolare le impostazioni.

**C**  $\Box$  indica la modalità sulla quale potete impostare la funzione.

 Le impostazioni predefinite della funzione sono evidenziate in .

#### **Selezione della qualità dell'immagine appropriata per l'applicazione [**A **IMAGE QUALITY]**

**A** IMAGE QUALITY

#### **ED:** P HAUTO (C) SCN  $22$

#### **Fotografie**

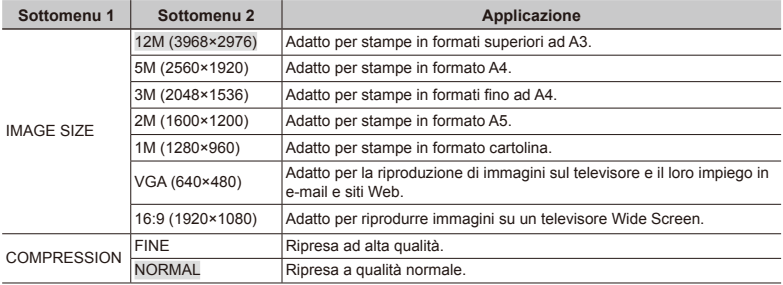

#### **Filmati**

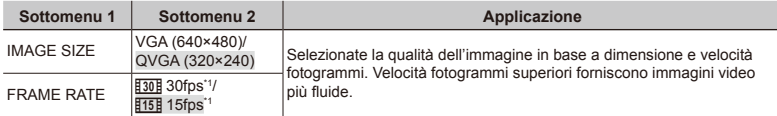

\*1 fotogrammi per secondo

 «Numero di immagini memorizzabili (immagini fisse)/durata continua di registrazione (filmati) nella memoria interna e nella scheda xD‑Picture Card» (P. 46)

# **Regolazione su uno schema di colori naturali [WB]**

#### $\odot$  CAMERA MENU  $\triangleright$  WB

# **ED: P NOW SCN 89**

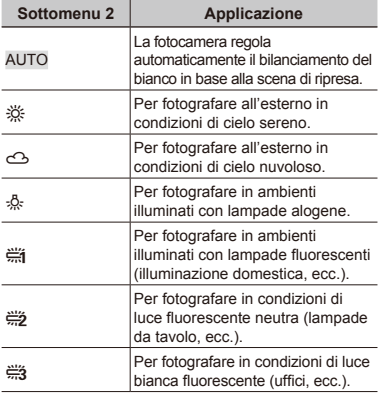

# **Selezione della sensibilità ISO [ISO]**

**B** CAMERA MENU > ISO

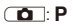

- Abbreviazione della International Organization for Standardization. Gli standard ISO specificano la sensibilità di fotocamere digitali e pellicole, pertanto codici quali «ISO 100» sono utilizzati per rappresentare la sensibilità.
- Nell'impostazione ISO, sebbene valori più piccoli determinino una minore sensibilità, potete ottenere immagini chiare in condizioni di piena luminosità. Valori più grandi determinano una maggiore sensibilità e consentono di fotografare con tempi di posa minori anche in condizioni di scarsa luminosità. Tuttavia, l'elevata sensibilità introduce disturbo nell'immagine risultante, conferendole potenzialmente un aspetto sgranato.

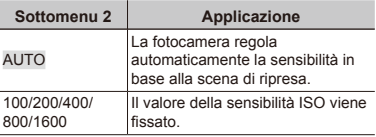

## **Creazione di immagini panoramiche [PANORAMA]**

**B** CAMERA MENU > PANORAMA

# **ED:** P (C) SCN

La funzione Panorama consente di creare una fotografia panoramica mediante il software OLYMPUS Master 2 incluso nel CD-ROM.

- Messa a fuoco, esposizione (P. 14), posizione zoom (P. 19) e [WB] (P. 25) sono bloccati sul primo fotogramma.
- $\bullet$  Il flash (P. 19) è fissato sulla modalità  $\circledast$  (FLASH OFF).
- 1) Usate  $\sqrt{2}$   $\sqrt{6}$   $\sqrt{6}$  per selezionare la direzione di combinazione dei fotogrammi.
- 2 Premete il pulsante di scatto per fotografare il primo fotogramma, quindi componete il secondo scatto.
	- **●** La parte dell'immagine precedente nel punto di giunzione alla successiva immagine non rimane nel fotogramma. Dovrete ricordare quale parte del fotogramma è simile e scattare l'immagine successiva in modo che si sovrapponga.

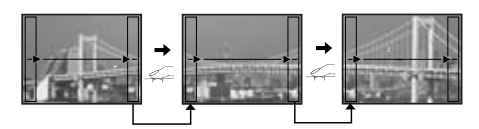

- 3 Ripetete il Passo 2 fino a riprendere il numero di fotogrammi desiderati, quindi al termine premete il pulsante B.
- Quando viene visualizzato il segno  $[\mathbb{M}]$ , non potete più continuare a fotografare. È possibile eseguire fotografie panoramiche contenenti un massimo di 10 fotogrammi.
- Per informazioni su come creare immagini panoramiche, consultate la guida di OLYMPUS Master 2.

### **Selezione dell'area di messa a fuoco [AF MODE]**

**B** CAMERA MENU > AF MODE

 $\Box$ : P $\mathbb{R}^n$  SCN

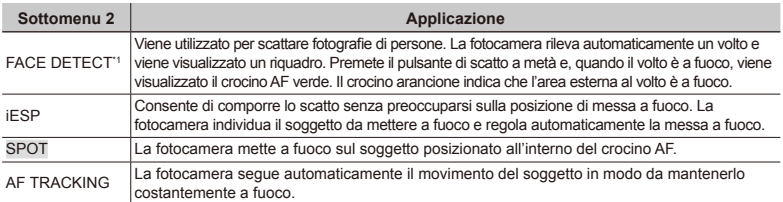

\*1 Per alcuni soggetti, la cornice può non apparire o richiedere un certo tempo prima di apparire.

#### **Messa a fuoco continua di un soggetto in movimento (tracking AF)**

- 1 Impugnate la fotocamera per allineare il crocino AF con il soggetto e premete  $\sqrt{\infty}$ .
- 2 Quando la fotocamera riconosce il soggetto, il crocino AF automaticamente segue il movimento del soggetto ed esegue la messa a fuoco continua su di esso.
- 3 Per annullare il tracking, premete  $\Diamond$  o qualsiasi altro pulsante.
- A seconda del soggetto o delle condizioni di scatto, la fotocamera potrebbe non essere in grado di bloccare la messa a fuoco o di seguire il movimento del soggetto.
- Quando la fotocamera non è in grado di seguire il movimento del soggetto, il crocino AF diventa rosso.

# **Cambio delle modalità di fotografia [@@&SWITCH SHOOTING MODES]**

**BBB** SWITCH SHOOTING MODES

# **ED:** P HAUTO ((\*) SCN  $22$

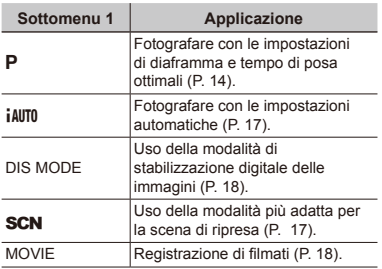

## **Ripristino delle funzioni di ripresa ai valori predefiniti [**D **RESET]**

**S** RESET

#### **ED:** P HAUTO ((\*) SCN  $22$

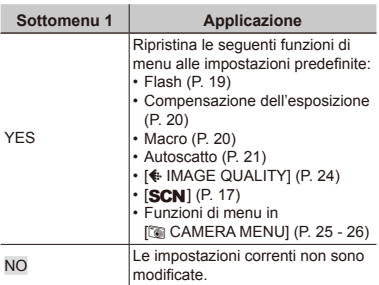

# **Fotografare con effetti speciali [** $@$ **` MAGIC FILTER]**

 $Q^*$  MAGIC FILTER

 $\Box$  P

- 1 Usate  $\sqrt{2}$  /  $\sqrt{6}$  per selezionare l'effetto desiderato, quindi premete il pulsante **A.**
- Dopo aver selezionato l'effetto desiderato premendo il pulsante  $\mathbb{R}$ , non potete modificare le funzioni tranne lo zoom.

# Menu per le funzioni di riproduzione, modifica e stampa

Le impostazioni possono essere regolate durante la riproduzione dell'immagine.

### **Riproduzione automatica delle immagini**  *[G***<sub>***II***</sub> SLIDESHOW]**

**C** SLIDESHOW

#### **Per avviare una presentazione**

Dopo aver premuto il pulsante **a**, viene avviata la presentazione. Per interrompere la presentazione, premete il pulsante e o il pulsante MENU.

### **Ritocco delle immagini [**H **PERFECT FIX]**

#### **EV PERFECT FIX**

- Immagini modificate o ritoccate non possono essere nuovamente ritoccate.
- Con determinate immagini, la modifica potrebbe non essere efficace.
- Il processo di ritocco potrebbe ridurre la risoluzione dell'immagine.

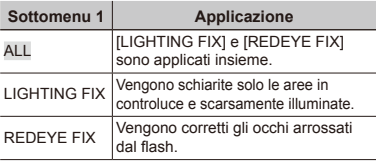

- 1) Usate  $\sqrt{2}$  os per selezionare un metodo di correzione, quindi premete il pulsante **图**.
- 2 Usate जिली per selezionare un'immagine da ritoccare, quindi premete il pulsante 圖.
	- **●** L'immagine ritoccata viene salvata come immagine separata.

# **Modifica delle dimensioni dell'immagine [**Q**]**

 $\&$  EDIT  $\triangleright$   $\neg$ 

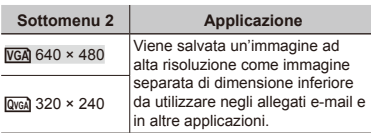

# **Ritaglio di un'immagine [**P**]**

#### $\&$  EDIT  $\blacktriangleright$   $\sqcup$

- 1 Usate is for selezionare un'immagine, quindi premete il pulsante **图**.
- 2 Usate i pulsanti dello zoom per selezionare la dimensione della cornice di ritaglio, quindi spostate la cornice con klmn.

Cornice di ritaglio

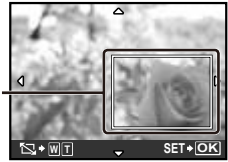

**3** Premete il pulsante 圖.

**●** L'immagine modificata viene salvata come immagine separata.

# **Protezione delle immagini [**0**]**

 $\mathbb{D}$  PLAYBACK MENU $\blacktriangleright$  On

 Non potete cancellare le immagini protette con [ERASE] (P. 16), [SEL. IMAGE] o [ALL ERASE] (P. 29), ma tutte le immagini vengono cancellate con [MEMORY FORMAT]/[FORMAT] (P. 30).

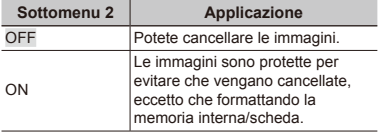

- 1 Usate  $\frac{1}{2}$  per selezionare un'immagine.
- $(2)$  Usate  $\sqrt{27/5}$  per selezionare [ON].
- $\overline{3}$  Se necessario, ripetete i Passi  $\overline{1}$  e  $\overline{2}$ per proteggere altre immagini, quindi premete il pulsante <br>
圖.

# **Rotazione delle immagini [** $\bigcap$ **]**

**D** PLAYBACK MENU ▶ ។

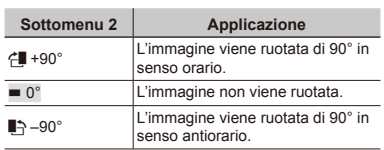

- $\bigcirc$  Usate  $\bigcirc$   $\bigcirc$  per selezionare un'immagine.
- 2 Usate  $\sqrt{x}$  per selezionare la direzione di rotazione.
- $\overline{3}$  Se necessario, ripetete i Passi  $\overline{1}$  e  $\overline{2}$ per effettuare impostazioni per altre immagini, quindi premete il pulsante **A.**
- Il nuovo orientamento delle immagini rimane memorizzato anche a fotocamera spenta.

# **Cancellazione delle immagini [**K **ERASE]**

**n** ERASE

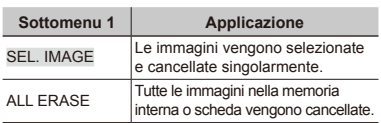

- Per cancellare le immagini presenti nella memoria interna, non inserite la scheda nella fotocamera.
- Per cancellare le immagini dalla scheda, inserite prima una scheda nella fotocamera.

#### **Per selezionare e cancellare le immagini singolarmente [SEL. IMAGE]**

- 1) Usate  $\sqrt{2}$  os per selezionare [SEL. IMAGE], quindi premete il pulsante **图**.
- 2 Usate  $\sqrt{27}$   $\sqrt{8}$  of per selezionare l'immagine da cancellare, quindi premete il pulsante e per aggiungere un  $contrasseqno$   $\checkmark$  all'immagine.

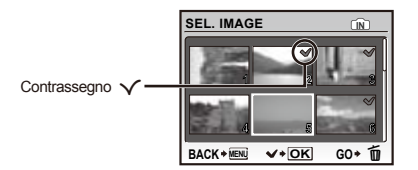

- 3 Ripetete il passo 2 per selezionare le immagini da cancellare, quindi premete il pulsante  $\overline{m}$  per cancellare le immagini selezionate.
- 4) Usate  $\sqrt{x}$  /  $\sqrt{x}$ , per selezionare [YES], quindi premete il pulsante <br>
图.
	- Le immagini contrassegnate con V saranno cancellate.

#### **Per cancellare tutte le immagini [ALL ERASE]**

- 1 Usate **1/2** Os per selezionare [ALL ERASE], quindi premete il pulsante  $\Xi$ .
- 2 Usate  $\sqrt{x}$  per selezionare [YES], quindi premete il pulsante **图**.

# **Memorizzazione delle impostazioni nei dati immagine [**L **PRINT ORDER]**

**B** PRINT ORDER

- «Prenotazioni di stampa (DPOF)» (P. 36)
- Potete effettuare le prenotazioni di stampa solo per le immagini fisse registrate su scheda.

# Menu per altre impostazioni della fotocamera

#### **Cancellazione completa dei dati [MEMORY FORMAT]/[FORMAT]**

### **EX SETUP THEMORY FORMAT/FORMAT**

- Prima di formattare, verificate che la memoria interna o la scheda non contenga dati importanti.
- Le schede non Olympus e le schede formattate su computer devono essere formattate con questa fotocamera prima dell'uso.

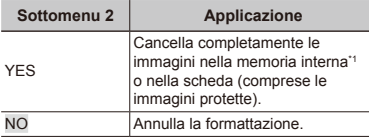

\*1 Assicuratevi di rimuovere la scheda prima di formattare la memoria interna.

# **Copia delle immagini dalla memoria interna alla scheda [BACKUP]**

<sup>2</sup>® SETUP ▶ BACKUP

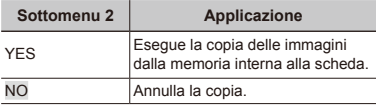

 La copia dei dati richiede del tempo. Prima di avviare la copia, verificate che la carica della batteria sia sufficiente.

#### **Modifica della lingua del display [** $\blacktriangledown$  $\mathscr{B}$  setup  $\blacktriangleright$   $\blacksquare$

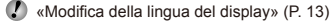

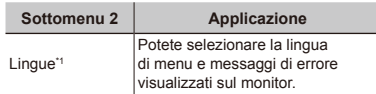

\*1 Le lingue disponibili variano in base al Paese/area geografica in cui è stata acquistata la fotocamera.

#### **Regolazione del CCD e della funzione di elaborazione immagine [PIXEL MAPPING]**

#### <sup>2</sup> SETUP ▶ PIXEL MAPPING

- **Q** Questa funzione è stata regolata dal produttore e non è richiesta alcuna regolazione dopo l'acquisto. È comunque consigliato farlo circa una volta all'anno.
- Per ottenere i migliori risultati, attendete almeno un minuto dopo aver fotografato o visualizzato immagini prima di eseguire l'operazione di pixel mapping. Se la fotocamera è spenta durante questa operazione, eseguire di nuovo la procedura.

#### **Per regolare il CCD e la funzione di elaborazione immagine**

Premete il pulsante e quando [START] (Sottomenu 2) è visualizzato.

**●** La fotocamera controlla e regola il CCD e la funzione di elaborazione immagine contemporaneamente.

#### **Salvataggio della modalità allo spegnimento della fotocamera [SAVE SETTINGS]**

#### <sup>2</sup> SETUP ▶ SAVE SETTINGS

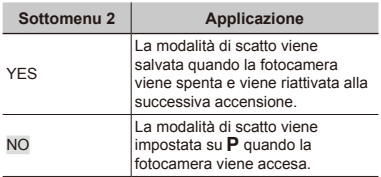

 Se impostato su [NO], allo spegnimento della fotocamera, vengono ripristinate tutte le impostazioni di scatto a eccezione della modalità P, [ + IMAGE QUALITY] e della modalità **SCN** selezionata.

# **Selezione del colore e dello sfondo della schermata del menu [MENU COLOR]**

<sup>2</sup> SETUP ▶ MENU COLOR

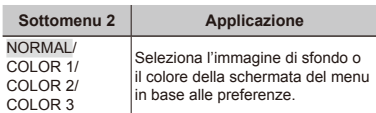

### **Impostazione del suono operativo [BEEP]**

 $\Re$  SETUP  $\blacktriangleright$  BEEP

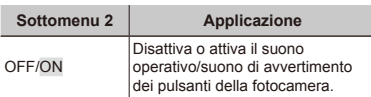

# **Regolazione della luminosità del monitor** [ $\frac{1}{2}$ ]

 $\mathcal{R}$  SETUP  $\blacktriangleright$  IOI

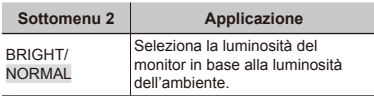

# **Impostazione della data e dell'ora [**X**]**

<sup><sup>2</sup>® SETUP ▶ ①</sup>

 «Impostazione della data e dell'ora» (P. 12).

#### **Per selezionare l'ordine di visualizzazione della data**

 $1$  Premete  $6$  dopo aver selezionato Minute, quindi usate  $\sqrt{2}/\sqrt{2}$  per selezionare l'ordine di visualizzazione della data.

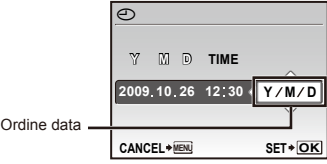

# **Risparmio della batteria tra le riprese [POWER SAVE]**

## <sup>2</sup> SETUP ▶ POWER SAVE

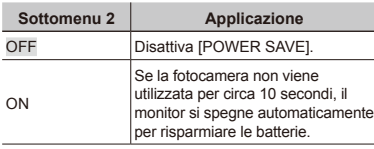

#### **Per riprendere dalla modalità di standby**

Premete un pulsante.

### **Selezione del tipo di batteria [BATTERY TYPE]**

<sup>2</sup>® SETUP ▶ BATTERY TYPE

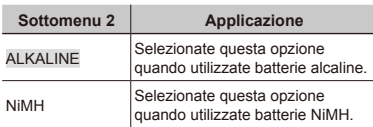

- Se selezionate [ALKALINE] con batterie NiMH, la fotocamera potrebbe non accendersi quando la carica delle batterie è bassa.
- Se selezionate [NiMH] con batterie alcaline, la fotocamera potrebbe spegnersi senza visualizzare l'avvertimento di carica bassa (P. 10).

# **Disattivazione dei suoni della fotocamera [** $\otimes$  **SILENT MODE]**

SILENT MODE

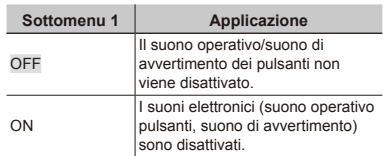

 [BEEP] (P. 31)

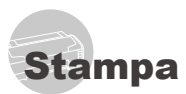

# Stampa diretta (PictBridge<sup>\*1</sup>)

Collegando la fotocamera a una stampante PictBridge compatibile, potete stampare direttamente le immagini senza utilizzare il computer. Per sapere se la vostra stampante è compatibile con PictBridge, consultate il relativo manuale d'uso.

- \*1 PictBridge è lo standard che consente di connettere fotocamere digitali e stampanti di marche diverse e di stampare le fotografie.
- Le modalità di stampa, le dimensioni della carta e altri parametri che potete impostare sulla fotocamera variano in base alla stampante utilizzata. Per ulteriori informazioni, consultate il manuale di istruzioni della stampante.
- Per informazioni sui tipi di carta disponibili, su come caricare la carta e installare le cartucce di inchiostro, consultate il manuale di istruzioni della stampante.

# Stampa di immagini con le impostazioni standard della stampante [EASY PRINT]

## *1* **Visualizzate l'immagine da stampare sul monitor.**

- «Visualizzazione delle immagini» (P. 15).
- Accendete la fotocamera premendo il pulsante ON/OFF se è spenta. Dopo aver collegato la fotocamera alla stampante, usate W/6 per selezionare [EASY PRINT], premete il pulsante A. Usate **Media per selezionare un'immagine, quindi** premete il pulsante 區.

*2* **Accendete la stampante e collegatela alla fotocamera.**

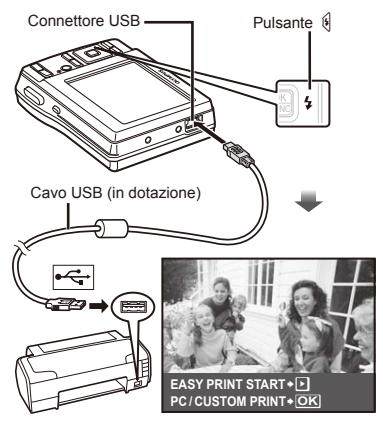

- **3** Premete il pulsante  $\frac{a}{2}$  per iniziare la **stampa.**
- *4* **Per stampare un'altra immagine, usate Der selezionare un'immagine, quindi premete il pulsante** B**.**

#### **Per uscire dalla stampa**

Dopo aver selezionato un'immagine sullo schermo, scollegate il cavo USB dalla fotocamera e dalla stampante.

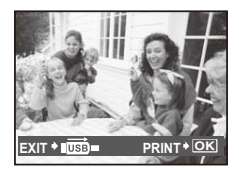

## Modifica delle impostazioni della stampante per la stampa **[CUSTOM PRINT]**

*1* **Seguite i Passi 1 e 2 per [EASY PRINT] (P. 33), quindi premete il pulsante** B**.**

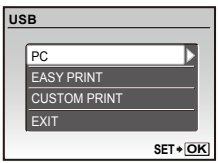

- **2** Usate  $\sqrt{2}/\sqrt{6}$  per selezionare **[CUSTOM PRINT], quindi premete il pulsante** B**.**
- **3** Usate  $\sqrt{2}$  *i* per selezionare la **modalità di stampa, quindi premete il pulsante** 圖.

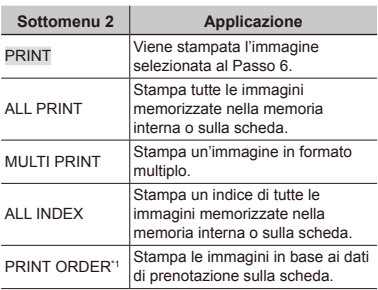

\*1 [PRINT ORDER] è disponibile solo se sono state effettuate prenotazioni di stampa. «Prenotazioni di stampa (DPOF)» (P. 36)

# **4** Usate  $\sqrt{x}$  *i*s per selezionare [SIZE] **(Sottomenu 3), quindi premete**  $\mathcal{F}$ **.**

Se non appare la schermata [PRINTPAPER], [SIZE], [BORDERLESS] e [PICS/SHEET] sono impostati ai valori predefiniti della stampante.

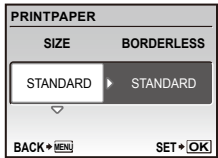

**5** Usate  $\sqrt{2}$  *i* per selezionare le **impostazioni [BORDERLESS] o [PICS/SHEET], quindi premete il pulsante** B**.**

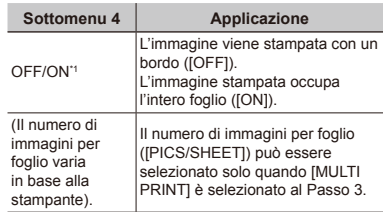

\*1 Le impostazioni disponibili per [BORDERLESS] variano in base alla stampante.

 Se è selezionato [STANDARD] ai Passi 4 e 5, l'immagine viene stampata con le impostazioni standard della stampante.

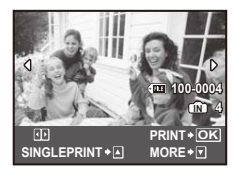

- **6** Usate  $\frac{1}{2}$  per selezionare un'immagine.
- **7** Premete  $\sqrt{x}$  per prenotare la **stampa dell'immagine corrente. Premete**  $\oslash$  **per eseguire le impostazioni dettagliate della stampante per l'immagine corrente.**

### **Per eseguire le impostazioni dettagliate della stampante**

1 Usate  $Z \rightarrow \mathbb{R}$  per selezionare l'impostazione, quindi premete il pulsante **圖**.

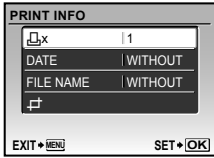

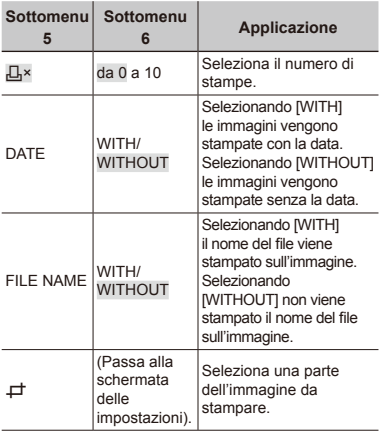

### **Per ritagliare un'immagine [**P**]**

1 Usate i pulsanti dello zoom per selezionare la dimensione della cornice di ritaglio, usate <u>स्</u>त्र ∠ত\ है per spostare la cornice, quindi premete il pulsante **B**.

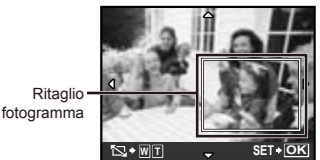

2 Usate  $\sqrt{2}/\sqrt{2}$  per selezionare [OK], quindi premete il pulsante B**.**

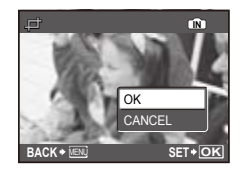

*8* **Se necessario, ripetete i Passi 6 e 7 per selezionare l'immagine da stampare, effettuate le impostazioni dettagliate, quindi impostate [SINGLEPRINT].**

# **9** Premete il pulsante  $\mathbb{B}$ .

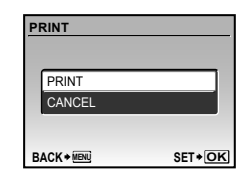

# *10* **Usate** kl **per selezionare [PRINT], quindi premete il pulsante**  $\mathbb{R}$ .

- **●** Inizia la stampa.
- **●** Quando è selezionato [OPTION SET] in modalità [ALL PRINT], appare la schermata [PRINT INFO].
- **●** Al termine della stampa, viene visualizzata la schermata [PRINT MODE SELECT].

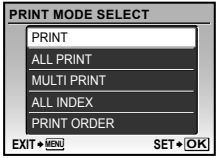

### **Per annullare la stampa**

1 Quando viene visualizzato [TRANSFERRING], premete il pulsante <br>
圖, usate W/6 per selezionare [CANCEL], quindi premete nuovamente il pulsante  $\mathbb{R}$ .

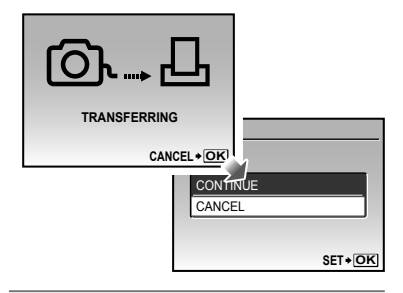

# *11***Premete il pulsante.**

*12* **Quando viene visualizzato il messaggio [REMOVE USB CABLE], scollegate il cavo USB dalla fotocamera e dalla stampante.**

# Prenotazione delle stampe (DPOF\*1)

Nelle prenotazioni delle stampe, il numero di stampe e l'opzione di stampa della data vengono salvati nell'immagine sulla scheda. Ciò consente di stampare con facilità su stampanti o presso laboratori di stampa che supportano DPOF mediante le sole prenotazioni di stampa sulla scheda senza l'utilizzo del computer o della fotocamera.

- \*1 DPOF è una norma per la memorizzazione automatica di informazioni di stampa dalle fotocamere digitali.
- Potete impostare le prenotazioni di stampa solo per le immagini memorizzate sulla scheda. Prima di effettuare prenotazioni di stampa, inserite una scheda con immagini registrate.
- Le prenotazioni DPOF impostate con un altro dispositivo DPOF non possono essere modificate da questa fotocamera. Effettuate i cambiamenti usando la macchina originale. L'esecuzione di nuove prenotazioni DPOF con questa fotocamera cancella le prenotazioni eseguite con l'altro dispositivo.
- È possibile effettuare prenotazioni di stampe DPOF fino a 999 immagini per scheda.

# Prenotazione stampa di un solo fotogramma [ $\Box$ ]

- 1 **Premete il pulsante ▶**, quindi il pulsante MENU per visualizzare il **menu principale.**
- **2** Usate  $\sqrt{x}$  **per selezionare [**L **PRINT ORDER], quindi premete il pulsante** 圖.

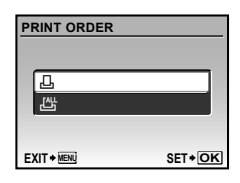

 $\overline{\mathbf{3}}$  Usate  $\overline{\mathbb{R}^2\mathbb{Z}^3}$  per selezionare [ $\underline{\Box}$ ], **quindi premete il pulsante** 圖.

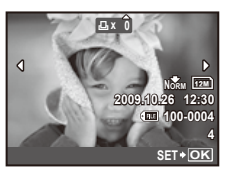

**4** Usate  $\frac{1}{2}$  per selezionare l'immagine **per la prenotazione di stampa. Usate**  kl **per selezionare la quantità. Premete il pulsante <b>a.** 

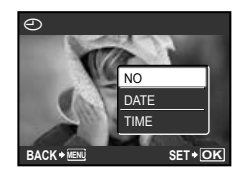

*5* Usate  $\textcolor{red}{\textcircled{\texttt{27}}\textcircled{\texttt{7}}}$  per selezionare **l'opzione della schermata [**X**] (stampa data), quindi premete il pulsante** B**.**

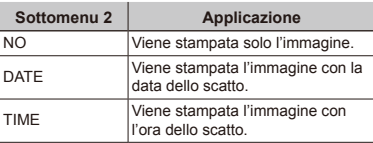

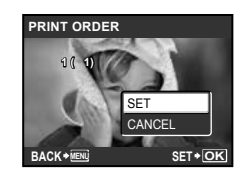

**6** Usate  $\sqrt{x}$  per selezionare **[SET]**, quindi premete il pulsante  $\mathbb{R}$ .

### Prenotazione di una copia di tutte le immagini memorizzate sulla scheda [ $\mathcal{L}_1$ ]

- *1* **Seguite i Passi 1 e 2 in [**<**] (P. 36).**
- **Usate**  $\sqrt{2}/\sqrt{8}$  per selezionare [世], **quindi premete il pulsante**  $\mathbb{B}$ .
- *3* **Seguite i Passi 5 e 6 in [**<**].**

# Azzeramento di tutti i dati di prenotazione stampa

- *1* **Premete il pulsante** q**, quindi il**  pulsante MENU per visualizzare il **menu principale.**
- **2** Usate  $\sqrt{2}$  /  $\sqrt{6}$  per selezionare **[**L **PRINT ORDER], quindi premete il pulsante** B**.**
- *3* **Selezionate [**<**] o [**U**], quindi premete il pulsante a.**

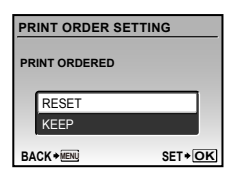

*4* **Usate** kl **per selezionare [RESET], quindi premete il pulsante** B**.**

#### Reimpostazione dei dati di prenotazione di immagini selezionate

- *1* **Seguite i Passi 1 e 2 di «Azzeramento di tutti i dati di prenotazione stampa» (P. 37).**
- *2* **Usate** kl **per selezionare [**<**], quindi premete il pulsante**  $\mathbb{B}$ .
- *3* **Usate** kl **per selezionare [KEEP], quindi premete il pulsante** B**.**
- **4** Usate  $\frac{1}{2}$  per selezionare l'immagine **con la prenotazione di stampa da annullare. Usate**  $\sqrt{2}/\sqrt{6}$  per **impostare la qualità di stampa a «0».**
- *5* **Se necessario, ripetete il Passo 4, quindi premete il pulsante**  $\mathbb{R}$  **al termine.**
- **6** Usate  $\sqrt{\mathbb{Z}}$  *i* per selezionare **l'opzione della schermata [**X**] (stampa data), quindi premete il pulsante** B**.**
	- **●** Le impostazioni vengono applicate alle immagini rimanenti con i dati di prenotazione di stampa.

*7* **Usate** kl **per selezionare [SET], quindi premete il pulsante**  $\mathbb{B}$ .

# Utilizzo di OLYMPUS Master 2

# Requisiti di sistema e installazione di OLYMPUS Master 2

Installate il software OLYMPUS Master 2 facendo riferimento alla guida di installazione fornita.

# Collegamento della fotocamera al computer

- *1* **Controllate che la fotocamera sia spenta.**
	- **●** Il monitor è spento.
	- **●** L'obiettivo si ritrae.

*2* **Collegate la fotocamera al computer.**

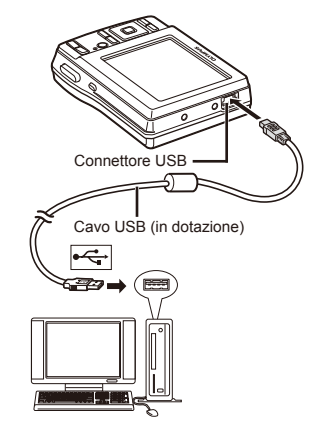

 Individuate la posizione della porta USB facendo riferimento al manuale di istruzioni del computer.

# **3** Premete il pulsante ON/OFF.

**●** La fotocamera si accende.

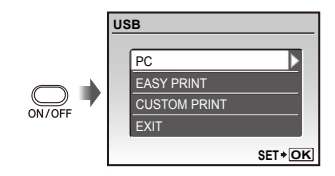

# **4** Usate  $\sqrt{2}/\sqrt{6}$  per selezionare [PC], **quindi premete il pulsante**  $\mathbb{B}$ .

**●** Il computer rileva automaticamente la fotocamera come nuovo dispositivo al primo collegamento.

#### **Windows**

Dopo il rilevamento della fotocamera, viene visualizzato un messaggio che indica il completamento dell'impostazione. Confermate il messaggio e fate clic su «OK». La fotocamera è riconosciuta come disco rimovibile.

#### **Macintosh**

Se iPhoto è avviato, uscite da iPhoto e avviate OLYMPUS Master 2.

- $\bullet$  Mentre la fotocamera è collegata al computer, le funzioni di fotografia sono disattivate.
- Collegando la fotocamera al computer tramite un hub USB, il funzionamento potrebbe risultare instabile.
- Quando si imposta [MTP] per il sottomenu visualizzato premendo  $\oint$  dopo aver selezionato [PC] al Passo 3, non è possibile trasferire le immagini al computer con OLYMPUS Master 2.

# Avvio di OLYMPUS Master 2

# *1* **Fate doppio clic sull'icona OLYMPUS Master 2.**

#### **Windows**

**A** appare sul desktop.

#### **Macintosh**

**a** appare nella cartella di OLYMPUS Master 2.

- **●** La finestra di selezione viene visualizzata dopo l'avvio del software.
- Quando avviate OLYMPUS Master 2 per la prima volta dopo l'installazione, appare la schermata «Default Settings» e «Registration». Seguite le istruzioni sullo schermo.

# Utilizzo di OLYMPUS Master 2

Quando avviate OLYMPUS Master 2, viene visualizzata la guida panoramica contenente istruzioni dettagliate per operazioni comuni. Se la guida panoramica non viene visualizzata, fate clic su nella barra degli strumenti per visualizzarla.

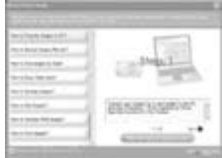

Per informazioni sul funzionamento, consultate la guida del software.

## Trasferimento e salvataggio delle immagini senza utilizzare OLYMPUS Master 2

Questa fotocamera è compatibile con le memorie di massa USB. Potete trasferire e salvare le immagini sul computer mentre la fotocamera è collegata al computer.

#### **Requisiti del sistema**

- Windows : Windows 2000 Professional/ XP Home Edition/ XP Professional/Vista
- Macintosh : Mac OS X v10.3 o versioni successive
- Su computer in ambiente Windows Vista, se [MTP] è impostato per il sottomenu visualizzato premendo § dopo aver selezionato [PC] al Passo 3 di «Connessione della fotocamera al computer» (P. 38), Windows Photo Gallery è disponibile.
- Anche se un computer dispone di porte USB, non si garantisce il funzionamento corretto nei casi seguenti:
	- **●** computer con porte USB installate mediante scheda di espansione, ecc.
	- **●** computer senza OS installato in fabbrica e computer assemblati in casa.

# Suggerimenti per l'uso

Se la fotocamera non funzione come previsto, oppure se viene visualizzato un messaggio di errore sullo schermo e non siete sicuri sulle operazioni da effettuare, consultate le informazioni di seguito per risolvere i problemi.

# Risoluzione dei problemi

#### **Batteria**

- **«La fotocamera non funziona anche con le batterie installate».**
- **●** Inserite batterie nuove o ricaricate nella posizione corretta.

«Inserimento delle batterie e di xD-Picture Card™ (venduta a parte) nella fotocamera» (P. 10)

**●** Se selezionate [ALKALINE] con batterie NiMH, la fotocamera potrebbe non accendersi quando la carica delle batterie è bassa. Accertatevi che le batterie siano completamente cariche e selezionate [NiMH] per [BATTERY TYPE].

[BATTERY TYPE] (P. 32)

**●** La capacità della batteria potrebbe essere temporaneamente ridotta a causa della bassa temperatura. Rimuovete le batterie dalla fotocamera e scaldatele mettendole in tasca per un po'.

#### **Scheda/Memoria interna**

**«Viene visualizzato un messaggio di errore».**

«Messaggio di errore» (P. 41)

#### **Pulsante di scatto**

**«La fotocamera non fotografa quando premete il pulsante di scatto».**

- **●** Disattivate la modalità di riposo. Per risparmiare energia, la fotocamera attiva automaticamente la modalità di riposo e il monitor si spegne se non viene svolta alcuna operazione per 3 minuti dal momento dell'accensione. La fotocamera non scatta fotografie anche se il pulsante di scatto viene premuto completamente in questa modalità. Premete i pulsanti dello zoom o gli altri pulsanti per far uscire la fotocamera dalla modalità di riposo prima di scattare una fotografia. La fotocamera viene spenta automaticamente dopo 12 minuti di inattività. Premete il pulsante ON/OFF per accendere la fotocamera.
- **•** Premete il pulsante **n** per impostare una modalità di fotografia.
- Attendete che l'indicatore  $\bigstar$  (ricarica flash) smetta di lampeggiare prima di fotografare.

#### **Monitor**

#### **«È difficile vedere».**

- **●** Può essere presente condensa\*1. Spegnete la fotocamera e attendete che il corpo del dispositivo si acclimati alla temperatura circostante e si asciughi prima di scattare fotografie.
	- \*1 Gocce di rugiada possono formarsi sulla fotocamera se portata repentinamente da un luogo freddo in una stanza calda.

#### **«Sullo schermo appaiono linee verticali».**

**●** Questa condizione può verificarsi quando mirate la fotocamera a un soggetto molto luminoso in condizioni di cielo sereno e così via. Le linee non appaiono, tuttavia, nell'immagine finale.

#### **«La luce viene catturata nell'immagine».**

**●** Se fotografate con il flash in situazioni di oscurità, l'immagine può presentare molti riflessi del flash sul pulviscolo atmosferico.

#### **Funzione data e ora «Le impostazioni di data e ora si ripristinano ai valori predefiniti».**

- **●** Se rimuovete le batterie e le lasciate fuori dalla fotocamera per circa un giorno<sup>"2</sup>, le impostazioni di data e ora vengono ripristinate ai valori predefiniti e devono essere nuovamente ripristinate.
	- \*2 L'ora fino al ripristino delle impostazioni predefinite di data e ora varia in base al tempo per cui le batterie sono state inserite nella fotocamera.

«Impostazione della data e dell'ora» (P. 12).

#### **Varie**

#### **«La fotocamera produce rumore durante lo scatto della fotografia».**

**●** La fotocamera potrebbe attivare l'obiettivo e produrre un rumore anche se non viene eseguita alcuna operazione. Ciò avviene in quanto la fotocamera esegue azioni di messa a fuoco automatica finché non è pronta per scattare.

# Messaggio di errore

 Se viene visualizzato sul monitor uno dei messaggi di seguito, controllate l'azione correttiva.

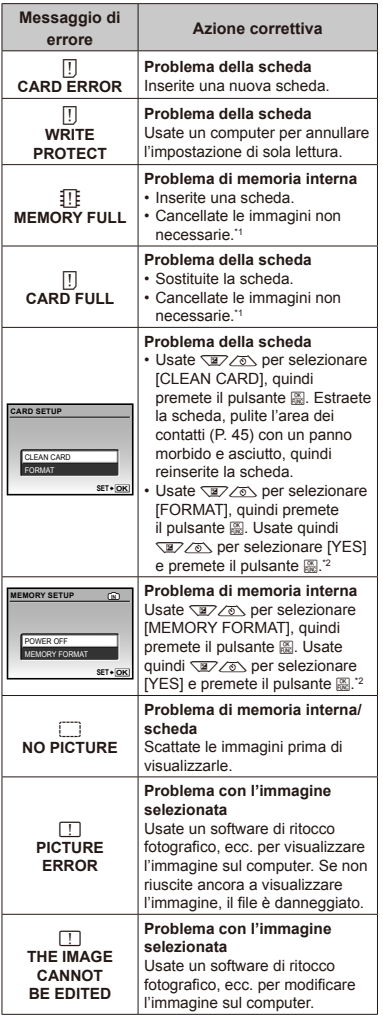

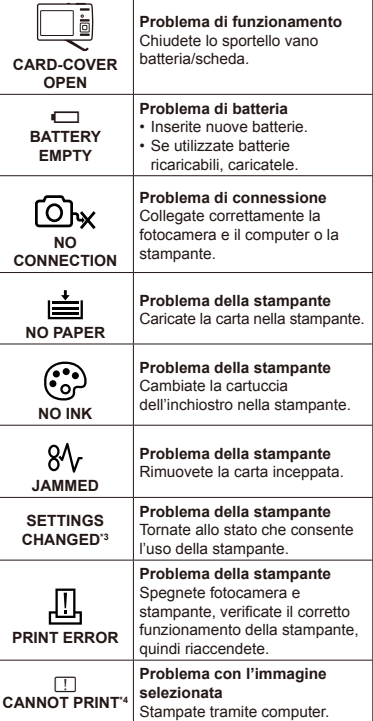

Ι

\*1 Prima di cancellare, scaricate le immagini importanti sul computer.

\*2 Tutti i dati saranno cancellati.

\*3 Questo messaggio viene visualizzato, ad esempio, se viene rimosso il vassoio della stampante. Non utilizzate la stampante durante l'esecuzione delle impostazioni di stampa sulla fotocamera.

\*4 Questa fotocamera può non essere in grado di stampare immagini prese da altre fotocamere.

# Suggerimenti per fotografare

Se siete indecisi su come prendere un'immagine, consultate le informazioni seguenti.

#### **Messa a fuoco**

#### **«Messa a fuoco del soggetto»**

**● Fotografia di un soggetto non al centro dello schermo**

Dopo aver messo a fuoco un oggetto alla stessa distanza del soggetto, componente lo scatto e fotografate.

Pressione del pulsante di scatto a metà (P. 14)

- **● Impostate [AF MODE] (P. 26) su [iESP]**
- **● Scatto di una foto in modalità [AF TRACKING] (P. 26)**

La fotocamera segue automaticamente il movimento del soggetto in modo da mantenerlo costantemente a fuoco.

#### **● Fotografia di soggetti per cui è difficile la messa a fuoco automatica**

Nei casi seguenti, dopo aver messo a fuoco un oggetto (premendo a metà il pulsante di scatto) con alto contrasto alla stessa distanza del soggetto, componete lo scatto e fotografate.

Soggetti con basso contrasto

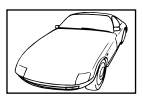

Se oggetti molto luminosi appaiono al centro dello schermo

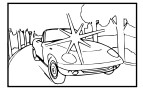

Oggetto senza linee verticali<sup>\*</sup>

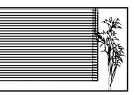

<sup>\*1</sup> È inoltre utile comporre lo scatto tenendo la fotocamera verticalmente per mettere a fuoco, quindi riportarla in posizione orizzontale per fotografare.

> Quando gli oggetti sono a distanze differenti

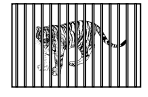

Oggetto in rapido movimento

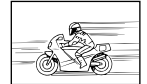

Il soggetto da mettere a fuoco non è al centro del fotogramma

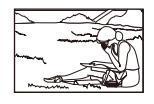

#### **Movimento della fotocamera**

#### **«Fotografare senza oscillazione della fotocamera»**

- **● Fotografare con la modalità** h **(P. 18)**
- **● Selezionate** j **(SPORT) nella modalità** s **(P. 17)**

La modalità « (SPORT) usa un basso tempo di posa e può ridurre la sfocatura provocata da un soggetto in movimento.

**● Scatto di fotografie con elevata sensibilità ISO**

Se selezionate un'elevata sensibilità ISO, potete scattare le fotografie con tempi di posa ridotti anche in luoghi ove non è possibile utilizzare il flash.

[ISO] (P. 25)

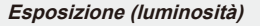

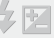

#### **«Fotografare con la luminosità corretta»**

**● Fotografare con [FACE DETECT] (P. 26)**

L'esposizione appropriata viene ottenuta per un volto in controluce e il volto è illuminato.

**● Fotografare con il flash [FILL IN] (P. 19)**

Un soggetto in controluce è illuminato.

**● Fotografare con la compensazione dell'esposizione (P. 20)**

Regolate la luminosità mentre visualizzate lo schermo per scattare la fotografia. Solitamente, lo scatto di fotografie con soggetti bianchi (come la neve) determina immagini più scure del soggetto effettivo. Usate il pulsante M per regolare nella direzione positiva (+) per far risaltare i bianchi come in realtà appaiono. Quando fotografate soggetti neri, d'altra parte, è utile regolare nella direzione negativa (-).

#### **Tonalità di colore**

# **WVE**

#### **«Fotografare a colori con le stesse ombreggiature reali»**

#### **● Fotografare immagini selezionando [WB] (P. 25)**

Potete ottenere solitamente i migliori risultati nella maggior parte degli ambienti con l'impostazione AUTO, tuttavia per alcuni soggetti, potete provare a sperimentare impostazioni diverse. (Ciò risulta particolarmente vero per l'ombra solare in condizioni di cielo sereno, presenza di luce naturale e artificiale, e così via).

#### **● Fotografare con il flash [FILL IN] (P. 19)**

Anche l'uso del flash è utile per fotografare in ambienti illuminati da lampade fluorescenti e da altri tipi di luce artificiale.

#### **Qualità dell'immagine**

#### **«Scattare fotografie più nitide»**

#### **● Fotografare con lo zoom ottico**

Evitate di usare lo zoom digitale (P. 19) per scattare fotografie.

**● Fotografare con bassa sensibilità ISO**

Se fotografate un'immagine con un'alta sensibilità ISO, può verificarsi un disturbo (piccole macchie di colore e disuniformità del colore non presenti nell'immagine originale), conferendo all'immagine un aspetto sgranato. L'immagine risultante è più sgranata di quella con una bassa sensibilità ISO.

[ISO] (P. 25)

#### **Batterie**

- **«Aumento della durata delle batterie»**
- **● Eseguire una qualsiasi delle seguenti operazioni durante l'inattività della funzione fotografia può far scaricare la batteria**
	- **●** Premere a metà il pulsante di scatto ripetutamente
	- **●** Usare ripetutamente lo zoom
- **● Impostate [POWER SAVE] (P. 32) su [ON]**

#### Suggerimenti per la riproduzione

#### **Riproduzione**

**«Riproduzione di immagini nella memoria interna e nella scheda»**

- **● Quando riproducete immagini memorizzate nella memoria interna, rimuovete la scheda**
	- **●** «Inserimento delle batterie e di xD-Picture Card™ (venduta a parte) nella fotocamera» (P. 10)
	- **●** «Uso della scheda microSD/microSDHC (venduta a parte)» (P. 11)

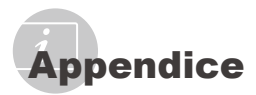

# Cura della fotocamera

#### **Esterno**

**•** Pulite delicatamente con un panno morbido. Se la macchina è molto sporca, inumidite leggermente il panno, immergetelo in acqua poco saponata e strizzate bene. Pulite la fotocamera, quindi asciugatela con un panno asciutto. Se avete usato la fotocamera in spiaggia, usate un panno inumidito solo con acqua e ben strizzato.

#### **Monitor**

**•** Pulite delicatamente con un panno morbido.

#### **Obiettivo**

- **•** Rimuovete la polvere con un soffiatore, quindi pulite delicatamente con panno per lenti.
	- Non usate solventi forti, quali benzene o alcool o panni trattati chimicamente sulla fotocamera.
	- Se l'obiettivo non viene pulito si può avere formazione di muffa.

### Riporre la fotocamera per lunghi periodi

- **•** Quando riponete la fotocamera per lunghi periodi, togliete le batterie e la scheda e riponetela in un luogo fresco, asciutto e ben ventilato.
- **•** Inserite periodicamente le batterie e controllate le funzioni della macchina.
	- Evitate di lasciare la fotocamera in luoghi dove si utilizzano prodotti chimici poiché potrebbero corroderla.

#### Misure di sicurezza per le batterie

**•** Oltre alle batterie fornite con la fotocamera, potete utilizzare i seguenti tipi di batteria. Selezionate la sorgente di alimentazione più adatta alla situazione.

#### **Batterie AA alcaline**

Il numero di immagini che potete scattare dipende ampiamente dalle condizioni di fotografia e dalle batterie.

#### **Batterie AA NiMH (ricaricabili)**

Le batterie Olympus NiMH sono ricaricabili e convenienti. Per ulteriori informazioni, consultate il manuale di istruzioni del caricabatterie.

 Attenzione: 

utilizzate solo batterie approvate per l'utilizzo con questo prodotto. In caso contrario potrebbero esplodere. Per smaltire le batterie, seguite le istruzioni di questo manuale (P. 50).

**• Non è possibile utilizzare i seguenti tipi di batterie:**

**Pacchi di batterie al litio (CR-V3)/batterie AA (R6) al manganese (zinco-carbone)/batterie AA (R6) oxyride/batterie AA (R6) al litio**

- **•** La quantità di energia consumata dalla fotocamera varia a seconda delle funzioni usate.
- **•** L'energia viene consumata continuamente durante le condizioni descritte di seguito, con conseguente riduzione della durata delle batterie.
	- **•** Viene usato ripetutamente lo zoom.
	- **•** Il pulsante di scatto viene ripetutamente premuto a metà in modalità di fotografia attivando l'autofocus.
	- **•** Sul monitor viene visualizzata un'immagine per un periodo prolungato.
	- **•** La fotocamera è collegata al computer o alla stampante.
- **•** La durata delle batterie dipende dal tipo di batteria, produttore, condizioni di scatto e così via. Analogamente, la fotocamera potrebbe spegnersi senza visualizzare l'avvertimento relativo al livello delle batterie o potrebbe visualizzare l'avvertimento più rapidamente.

# Uso di una scheda xD-Picture **Card**

La scheda (e memoria interna) corrisponde alla pellicola che registra le immagini in una cinepresa. Le immagini registrate (dati) possono essere cancellate ed è disponibile il ritocco tramite computer. Le schede possono essere rimosse dalla fotocamera e scambiate, operazione non possibile con la memoria interna. L'uso di schede di maggiore capacità consente di scattare più fotografie.

> Area archivio (Inserite qui le note)

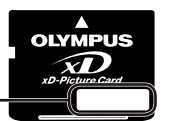

Area dei contatti elettrici (Sezione di contatto della scheda con il terminale interno della fotocamera)

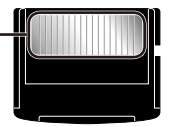

 Non toccate l'area di contatto direttamente.

#### **Schede compatibili con la fotocamera**

xD-Picture Card (da 16 MB a 2 GB) (TypeH/M/M+, Standard)

#### **Uso di una nuova scheda**

Prima di usare una scheda non Olympus o una scheda usata per altro scopo in un computer o altro dispositivo, usate [MEMORY FORMAT]/[FORMAT] (P. 30) per formattare la scheda.

#### **Controllo dell'ubicazione di memorizzazione delle immagini**

L'indicatore di memoria mostra se la memoria interna o la scheda è in uso durante la ripresa e la riproduzione.

#### **Indicatore memoria corrente**

**IN** : la memoria interna è in uso Nessuno: la scheda è in uso

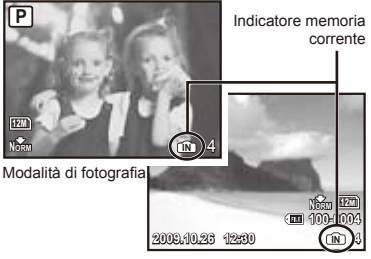

Modalità riproduzione

 Anche se eseguite [MEMORY FORMAT]/ [FORMAT], [ERASE], [SEL. IMAGE] o [ALL ERASE], i dati nella scheda non vengono cancellati completamente. Quando smaltite la scheda, danneggiatela per evitare la divulgazione di dati personali.

#### **Processo di lettura/registrazione della scheda**

Non aprite mai il coperchio del vano batteria/ scheda e non scollegate il cavo USB mentre la fotocamera legge o scrive dati, operazione indicata dal lampeggiamento della spia di accesso alla scheda. In caso contrario non solo le immagini risulteranno danneggiate ma non potrete più usare la memoria interna o la scheda.

Spia di accesso scheda

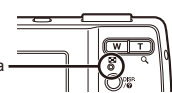

**Numero di immagini memorizzabili (immagini fisse)/durata di registrazione continua (filmati) nella memoria interna e nella scheda xD-Picture Card**

#### **Fotografie**

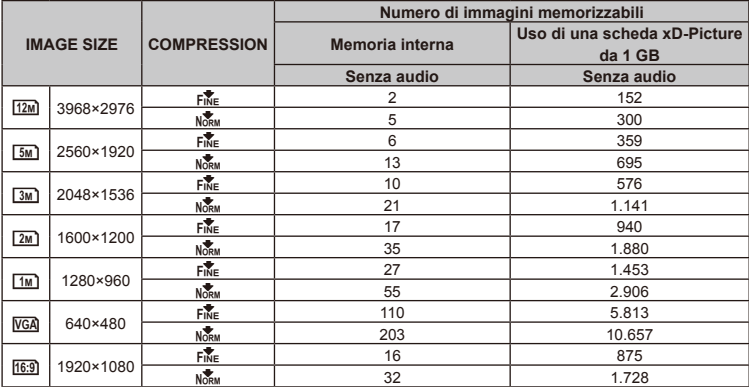

#### **Filmati**

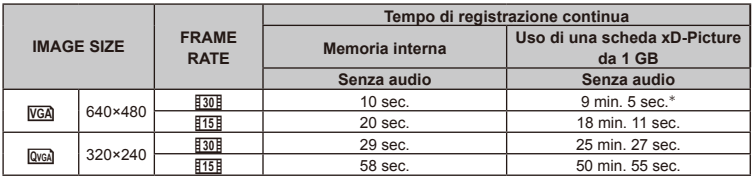

 La dimensione massima del file di un singolo filmato è di 2 GB, indipendentemente dalla capacità della scheda.

 \* Quando utilizzate una scheda xD-Picture Card Tipo M o Standard, la lunghezza massima di registrazione è di 10 secondi.

#### **Aumento del numero di scatti disponibili**

Cancellate immagini non necessarie o collegate la fotocamera a un computer o altro dispositivo per salvare le immagini, quindi cancellate le immagini nella memoria interna o sulla scheda. [ERASE] (P. 16), [SEL. IMAGE] (P. 29), [ALL ERASE] (P. 29), [MEMORY FORMAT]/[FORMAT] (P. 30)

# Uso dell'accessorio microSD

- Non usate l'accessorio con fotocamere digitali Olympus che non lo supportano, oltre ad altre marche di fotocamere digitali, computer, stampanti e altri dispositivi che supportano schede xD-Picture Card. In questo modo è possibile danneggiare le immagini scattate, ma anche provocare il malfunzionamento del dispositivo.
- Se non potete rimuovere la scheda microSD, non forzate. Contattate un distributore/centro di assistenza autorizzato.

#### **Schede compatibili con la fotocamera**

scheda microSD/microSDHC

 Per un elenco delle schede microSD provate, visitate il nostro sito Web (http://www.olympus.com/).

#### **Invio delle immagini**

Potete inviare immagini a un computer o a una stampante PictBridge con il cavo USB fornito con la fotocamera.

Per inviare dati ad altri dispositivi, rimuovete l'accessorio dalla fotocamera e usate un normale adattatore per schede microSD.

#### **Precauzioni per la manipolazione**

Non toccate l'area dei contatti dell'accessorio o della scheda microSD. In caso contrario si potrebbero verificare errori di lettura delle immagini. Se si sporca l'area di contatto con impronte digitali o macchie, pulite l'area con un panno morbido e asciutto.

# MISURE DI SICUREZZA

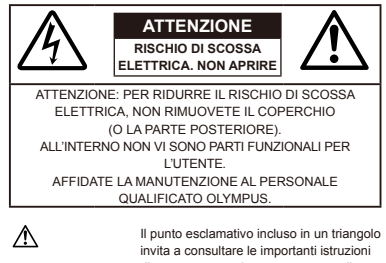

d'uso e manutenzione, contenute nella documentazione fornita con il prodotto. PERICOLO La mancata osservanza di questo simbolo durante l'uso dell'apparecchio può causare gravi infortuni o la morte. AVVERTENZA La mancata osservanza di questo simbolo

durante l'uso dell'apparecchio può causare infortuni e persino la morte. A ATTENZIONE La mancata osservanza di questo simbolo durante l'uso dell'apparecchio può causare piccoli infortuni, danni all'apparecchio o la

#### **AVVERTENZA!**

**PER EVITARE IL RISCHIO DI INCENDIO O DI SCOSSA ELETTRICA NON SMONTATE E NON ESPONETE MAI IL PRODOTTO ALL'ACQUA E NON USATELO IN AMBIENTI MOLTO UMIDI.**

perdita di dati importanti.

### **Regole generali**

- **Leggete tutte le istruzioni** Leggete tutte le istruzioni prima dell'uso. Conservate i manuali e la documentazione per riferimenti futuri.
- **Pulizia** Scollegate sempre la fotocamera dalla presa a muro prima di pulirla. Per la pulizia, usate solo un panno umido. Non usate mai alcun tipo di detergente liquido o spray, né solventi organici per pulire il dispositivo.
- **Accessori** Per la vostra sicurezza e per evitare di danneggiare la fotocamera, usate solo gli accessori consigliati da Olympus.
- **Acqua e umidità** Per le precauzioni da prendere con i modelli impermeabili, leggete la sezione relativa alla impermeabilizzazione del rispettivo manuale.
- **Collocazione** Per evitare danni all'apparecchio, installatelo su un treppiede o altro supporto stabile.
- **Fonti di alimentazione** Collegate l'apparecchio solo alla fonte di alimentazione elettrica indicata sull'etichetta del dispositivo.
- **Corpi estranei** Per evitare danni, non inserite mai oggetti metallici nel dispositivo.
- **Fonti di calore** Non usate né conservate il dispositivo in prossimità di fonti di calore, come i caloriferi, i bocchettoni d'aria calda, il forno o qualsiasi altro tipo di apparecchio che genera calore, inclusi gli amplificatori stereo.

# **Utilizzo della fotocamera**

# **AVVERTENZA**

- **• Non usate la fotocamera in presenza di gas infiammabili o esplosivi.**
- **• Non puntate il flash e il LED sulle persone (neonati, bambini piccoli ecc.) a distanza ravvicinata.**
	- **•** Azionate il flash ad almeno 1 metro dal viso dei soggetti. Se il flash scatta troppo vicino agli occhi del soggetto può causare la perdita temporanea della vista.
- **• Tenete la fotocamera fuori della portata dei bambini.**
	- **•** Riponete sempre la macchina fuori della portata dei bambini per impedire che le seguenti condizioni di pericolo possano causare gravi incidenti:
		- **•** strangolamento causato dalla tracolla avvolta attorno al collo;
		- **•** ingestione accidentale della batteria, scheda o altri piccoli pezzi;
		- **•** scatto del flash vicino ai propri occhi o a quelli di un altro bambino;
		- **•** infortuni causati dalle parti operative della macchina.
- **• Non guardate il sole o una luce forte attraverso il mirino.**
- **• Non usate e non riponete la fotocamera in ambienti polverosi o umidi.**
- **• Non coprite il flash con la mano durante l'uso.**
- **• Non inserite alcun oggetto nell'accessorio microSD diverso da una scheda microSD.** Non è possibile installare altri tipi di schede.
- **• Non inserite oggetti diversi da schede xD-Picture o dall'accessorio microSD nella fotocamera.** Se si inserisce una scheda per errore, ad esempio una scheda microSD, non forzate. Contattate un distributore/centro di assistenza autorizzato.

# **ATTENZIONE**

- **• Spegnete immediatamente la fotocamera se notate fumo, odori o rumori insoliti.**
	- **•** Non togliete mai le batterie a mani nude per evitare scottature o incendi.
- **• Non usate la fotocamera con le mani bagnate.**
- **• Non lasciate la fotocamera in luoghi ad alta temperatura.**
	- **•** Le parti possono deteriorarsi e in alcuni casi la fotocamera potrebbe incendiarsi. Non usate il caricabatterie se è coperto da qualche oggetto (come una coperta). Potrebbero surriscaldarsi, con conseguente incendio.
- **• Maneggiate la fotocamera con cura per evitare scottature dovute a basse temperature.**
	- **•** Quando la fotocamera contiene parti metalliche, il surriscaldamento può causare scottature dovute a basse temperature. Fate attenzione a quanto segue:
		- **•** quando usata a lungo, la fotocamera si surriscalda. Il contatto con la fotocamera in queste condizioni può causare scottature per basse temperature;
		- **•** in luoghi con temperature molto basse, la temperatura del corpo della fotocamera può essere inferiore alla temperatura ambiente. Per maneggiare la fotocamera si consiglia l'uso dei guanti.
- **• Tracolla.**
	- **•** Fate attenzione quando portate la fotocamera appesa alla tracolla, perché potrebbe facilmente impigliarsi negli oggetti e causare gravi danni.

#### **Misure di sicurezza per le batterie**

**Seguite queste importanti istruzioni per evitare che le batterie perdano liquido, si surriscaldino, si incendino, esplodano o causino scosse elettriche o scottature.**

# **PERICOLO**

- **•** Utilizzate solo batterie NiMH Olympus e caricabatterie adatto.
- **•** Non scaldate né bruciate le batterie.
- **•** Quando riponete o trasportate le batterie, evitate il contatto con oggetti metallici come collane, spille, fermagli, ecc.
- **•** Non lasciate le batterie in luoghi esposti alla luce del sole diretta o ad alta temperatura, in auto sotto il sole cocente o vicino ad una fonte di calore; ecc.
- **•** Seguite attentamente tutte le istruzioni d'uso delle batterie per evitare la perdita di liquido o danni ai terminali. Non tentate di smontare le batterie o di modificarle in qualsiasi modo, di saldarle, ecc.
- **•** Nel caso in cui il liquido della batteria entrasse negli occhi, lavate subito con acqua fredda corrente e rivolgetevi immediatamente al medico.
- **•** Tenete le batterie fuori della portata dei bambini. In caso di ingestione di una batteria, rivolgetevi immediatamente al medico.

# **AVVERTENZA**

- **•** Tenete le batterie in luogo asciutto.
- **•** Per evitare che le batterie perdano liquido, si surriscaldino o causino incendio o esplosione, usate solo le batterie consigliate per questo apparecchio.
- **•** Non mischiate le batterie (vecchie e nuove, cariche e scariche, batterie di produttori differenti e così via).
- **•** Non cercate di caricare batterie alcaline, al litio o pacchetti di batterie al litio CR-V3.
- **•** Inserire le batterie come descritto nelle istruzioni operative.
- **•** Non utilizzate le batterie se l'involucro non è protetto dallo strato isolante o se tale strato è danneggiato, in quanto si potrebbero verificare perdite, incendi o infortuni.

# **ATTENZIONE**

- **•** Non rimuovete le batterie subito dopo aver usato la fotocamera. Le batterie possono surriscaldarsi durante un uso prolungato.
- **•** Togliete sempre le batterie dalla fotocamera quando la riponete per lunghi periodi.

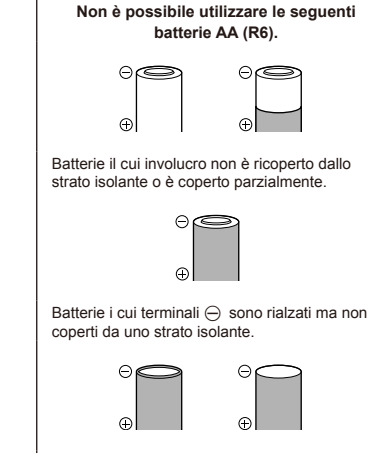

Batterie i cui terminali  $\ominus$  non sono rialzati e non sono completamente coperti da uno strato isolante. Tali batterie non possono essere usate anche se i terminali $\ominus$  sono parzialmente coperti.

- **•** Se le batterie NiMH non si ricaricano nel tempo specificato, interrompete la ricarica e non usatele.
- **•** Non usate batterie che presentano crepe o rotture.
- **•** Se le batterie perdono, si scoloriscono, si deformano o comunque si alterano durante il funzionamento, spegnete la fotocamera.
- **•** Se il liquido della batteria entra in contatto con la pelle o con gli indumenti, lavate immediatamente con acqua fresca corrente perché il liquido è dannoso. Se il liquido brucia la pelle, rivolgetevi immediatamente al medico.
- **•** Non sottoponete le batterie a forti urti o a vibrazioni continue.

#### **Misure di sicurezza per l'ambiente di utilizzo**

- **•** Per proteggere la tecnologia di alta precisione contenuta in questo prodotto non lasciate mai la fotocamera nei luoghi sotto indicati, sia per l'utilizzo sia quando non viene utilizzata:
	- **•** luoghi ad alta temperatura e/o con un alto tasso di umidità o in cui si verificano cambiamenti repentini delle condizioni climatiche. Luce diretta del sole, spiaggia, macchine chiuse o in prossimità di altre fonti di calore (forno, radiatore, ecc.) o deumidificatori;
	- **•** ambienti sabbiosi o polverosi;
	- **•** vicino ad oggetti esplosivi o infiammabili;
	- **•** in luoghi umidi come la stanza da bagno o sotto la pioggia. Per i modelli impermeabili leggete anche il rispettivo manuale;
	- **•** luoghi sottoposti a forti vibrazioni.
- **•** Non fate cadere la macchina e non sottoponetela a forti urti o vibrazioni.
- **•** Quando installate la macchina su un treppiede, regolate la posizione della fotocamera con la testa del treppiede. Non girate la fotocamera.
- **•** Non toccate i contatti elettrici sulla fotocamera.
- **•** Non lasciate la fotocamera puntata direttamente verso la luce del sole. L'obiettivo o la tendina dell'otturatore potrebbero danneggiarsi, scolorirsi, rovinare il CCD, o incendiarsi.
- **•** Non tirate e non spingete l'obiettivo.
- **•** Prima di riporre la macchina per lunghi periodi, togliete le batterie. Scegliete un luogo fresco e asciutto per lo stoccaggio al fine di impedire la formazione di condensa o muffa all'interno della fotocamera. Dopo lo stoccaggio, controllate la fotocamera accendendola e premendo il pulsante di scatto per controllare che funzioni normalmente.
- **•** Osservate sempre le norme relative all'ambiente di utilizzo descritte nel manuale della fotocamera.

### **Misure di sicurezza per le batterie**

- **•** Le batterie NiMH Olympus (disponibili in alcune aree) sono previste per l'uso solo con fotocamere digitali Olympus. Non utilizzate mai tali batterie con altri dispositivi.
- **•** Caricate sempre le batterie NiMH (disponibili in alcune aree) prima di utilizzare per la prima volta o se non sono state utilizzate per un lungo periodo.
- **•** Caricate sempre insieme le serie (2 o 4) di batterie (disponibili in alcune aree).
- **•** Non utilizzate le batterie alcaline tranne quando assolutamente necessario. In alcuni casi, le batterie alcaline hanno una durata inferiore di quelle NiMH. Le prestazioni delle batterie alcaline sono limitate, in particolare alle basse temperature. Si consiglia l'utilizzo di batterie NiMH.
- **•** Le batterie AA al manganese (zinco-carbone) non possono essere utilizzate con questa fotocamera.
- **•** Quando usate la macchina con le batterie a basse temperature, cercate di tenere la fotocamera e le batterie di riserva in un luogo caldo. Le batterie che si scaricano alle basse temperature possono essere ripristinate quando sono portate a temperatura ambiente.
- **•** Intervalli di temperatura consigliati per batterie NiMH: Funzionamento .............................. da 0 °C a 40 °C Carica............................................. da 0 °C a 40 °C Stoccaggio ..................................da -20 °C a 30 °C
- **•** L'utilizzo, carica o stoccaggio delle batterie al di fuori di questi intervalli può limitare la vita delle batterie o peggiorarne le prestazioni. Togliete sempre le batterie dalla fotocamera quando la riponete per lunghi periodi.
- **•** Prima di utilizzare batterie NiMH, leggete sempre le istruzioni fornite.
- **•** Il numero di immagini che potete scattare dipende dalle condizioni di fotografia e dalle batterie.
- **•** Prima di intraprendere un lungo viaggio, in particolare all'estero, acquistate un numero sufficiente di batterie di scorta. Le batterie consigliate possono essere difficili da reperire durante il viaggio.
- **•** Smaltite le batterie nel rispetto dell'ambiente. Quando smaltite le batterie scariche, ricordatevi di coprire i poli e rispettate sempre la normativa locale.

# **Monitor LCD**

- **•** Non esercitate pressione sul monitor, altrimenti l'immagine potrebbe risultare deformata con conseguente anomalia della modalità riproduzione o deterioramento del monitor.
- **•** Sul fondo/sommità del monitor può apparire una striscia di luce: non è un guasto.
- **•** Quando un soggetto è visto in diagonale sul monitor, i bordi possono apparire a zig-zag sul monitor. Non è un guasto; sarà meno evidente nella modalità riproduzione.
- **•** In luoghi soggetti a basse temperature, il monitor LCD può impiegare più tempo per accendersi o i colori possono cambiare temporaneamente. Quando usate la fotocamera in luoghi molto freddi, è consigliabile mettere occasionalmente la macchina in un luogo caldo. Il monitor LCD che offre scarse prestazioni a causa delle basse temperature viene ripristinato alle temperature normali.
- **•** L'LCD usato per il monitor è costruito con tecnologia di alta precisione. Tuttavia, sul monitor LCD possono apparire costantemente macchie nere o macchie luminose. A causa delle caratteristiche o dell'angolo dal quale guardate il monitor, la macchia può non essere uniforme per colore e luminosità. Non è un guasto.

# **Note legali e altro**

- **•** Olympus non risponde e non riconosce alcuna garanzia per i danni o gli utili che si prevede possano derivare dall'uso legale del presente apparecchio o su richiesta di terzi, causati dall'uso inadeguato dell'apparecchio.
- **•** Olympus non risponde né riconosce alcuna garanzia per danni o vantaggi derivanti dal corretto utilizzo del presente apparecchio, causati dalla cancellazione dei dati di immagine.

# **Inefficacia della garanzia**

- **•** Olympus non risponde e non riconosce alcuna garanzia, esplicita o implicita, riguardante il contenuto del presente manuale scritto o software, e in nessun caso sarà responsabile di garanzie implicite di commerciabilità o adeguatezza a qualsiasi scopo particolare o per danni conseguenti, incidentali o indiretti (inclusi, ma non limitati ai danni per mancato guadagno, interruzione di attività e perdita di dati di lavoro) derivanti dall'uso o impossibilità di usare tali materiali scritti, software o apparecchiature. Alcuni paesi non consentono l'esclusione o la limitazione di responsabilità per i danni conseguenti o incidentali o della garanzia implicita, quindi i suddetti limiti possono non essere applicabili al vostro caso.
- **•** Olympus si riserva tutti i diritti sul presente manuale.

# **Avvertenza**

Fotografie non autorizzate o l'uso di materiali coperti dai diritti d'autore possono violare le relative leggi sui diritti d'autore. Olympus non si assume alcuna responsabilità per fotografie non autorizzate, per l'uso o altri atti che violino i diritti dei titolari dei copyright.

# **Note sui diritti d'autore**

Tutti i diritti riservati. Il contenuto del presente manuale o software non può essere riprodotto né interamente né in parte, né usato in qualsiasi modo o con qualsiasi mezzo elettronico o meccanico, inclusa la fotocopia e la registrazione o l'uso di qualsiasi tipo di sistema di memorizzazione e recupero di dati senza il previo consenso scritto di Olympus. Olympus non si assume alcuna responsabilità per l'uso delle informazioni contenute nel presente materiale o software né per i danni derivanti dall'uso delle informazioni contenute negli stessi. Olympus si riserva il diritto di modificare le caratteristiche e il contenuto della presente pubblicazione o del software senza obbligo di preavviso.

# **Avviso FCC**

- **•** Interferenza con radio e TV
- **•** Cambi o modifiche non espressamente approvati dal produttore possono annullare l'autorizzazione all'utente di utilizzare questa apparecchiatura. Questa apparecchiatura è stata sottoposta a test ed è risultata conforme con le limitazioni relative ai dispositivi digitali di Classe B, in base alla Parte 15 delle norme FCC. Tali limitazioni sono ideate per assicurare una protezione ragionevole contro le interferenze pericolose in una installazione residenziale.
- **•** Questa apparecchiatura genera, utilizza e può irradiare energia in radiofrequenza e, se non installata e utilizzata in conformità con le istruzioni, può provocare interferenze pericolose alle comunicazioni radio.
- **•** Tuttavia, non vi è alcuna garanzia che l'interferenza non si verifichi in una installazione particolare. Se questa apparecchiatura provocasse interferenze pericolose alla ricezione radio o televisiva, determinata a seguito di accensione e spegnimento dell'apparecchiatura, l'utente è sollecitato a correggere l'interferenza mediante una o più delle misure seguenti:
	- **•** Regolazione o riposizionamento dell'antenna ricevente.
	- **•** Aumento della distanza tra la fotocamera e il ricevitore.
	- **•** Connessione dell'apparecchiatura a una presa di un circuito diverso da quello a cui è collegato il ricevitore.
	- **•** Per informazioni, rivolgetevi al rivenditore o a un tecnico radio/TV. Utilizzate solo il cavo USB fornito da OLYMPUS per collegare la fotocamera ai computer USB compatibili (PC).

Ogni cambiamento o modifica non autorizzata a questa apparecchiatura annulla l'autorizzazione all'utente a utilizzare questa apparecchiatura.

# **Per clienti nel Nord e Sud America**

#### **Per clienti in USA**

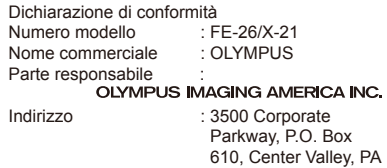

18034-0610, U.S.A.

Telefono : 484-896-5000

Testato in conformità con le norme FCC PER USO PRIVATO O PROFESSIONALE

Questo dispositivo è conforme con la Parte 15 delle norme FCC. Il funzionamento è soggetto alle due condizioni seguenti:

- (1) Questo dispositivo non può provocare interferenze dannose.
- (2) Questo dispositivo deve accettare eventuali interferenze ricevute, comprese le interferenze che possono provocare funzionamento indesiderato.

#### **Per clienti in Canada**

Questa apparecchiatura digitale di Classe B è conforme con tutti i requisiti delle normative canadesi relative alle apparecchiature che provocano interferenze.

### **GARANZIA LIMITATA MONDIALE OLYMPUS - PRODOTTI PER IMAGING**

Olympus garantisce che i prodotti per imaging Olympus® acclusi e i relativi accessori Olympus® (singolarmente un «Prodotto» e collettivamente i «Prodotti») sono esenti da difetti nei materiali e nella lavorazione nell'uso e impiego normale per un periodo di un (1) anno dalla data di acquisto.

Se un Prodotto si rivelasse difettoso entro il periodo di garanzia di un anno, il cliente deve restituire il Prodotto difettoso a uno dei Centri di assistenza Olympus, seguendo la procedura indicata di seguito (Vedere «PROCEDURA DA SEGUIRE IN CASO DI ASSISTENZA»).

Olympus, a sua esclusiva discrezione, riparerà, sostituirà o regolerà il Prodotto difettoso, purché i controlli di Olympus e l'ispezione interna rivelino che (a) tale difetto si sia sviluppato con l'uso normale e corretto e (b) che il Prodotto sia coperto dalla presente garanzia limitata. Riparazione, sostituzione o regolazione dei Prodotti difettosi saranno i soli obblighi di Olympus e il solo rimedio per il cliente.

Il cliente è responsabile e dovrà sostenere i costi di spedizione dei Prodotti al Centro di assistenza Olympus.

Olympus non è obbligata ad eseguire manutenzione preventiva, installazione, disinstallazione o manutenzione.

Olympus si riserva il diritto di (i) utilizzare ricambi ricondizionati, rinnovati e/o riparabili (conformi con gli standard di qualità di Olympus) per riparazioni in garanzia o di altro tipo e (ii) di apportare modifiche di progetto e/o funzionalità interne o esterne ai suoi prodotti senza alcuna responsabilità di integrare tali modifiche ai Prodotti.

#### **ELEMENTI NON COPERTI DALLA PRESENTE GARANZIA LIMITATA**

Esclusi dalla presente garanzia limitata e non garantiti da Olympus in alcun modo, espresso, implicito o per statuto, sono:

- (a) prodotti e accessori non prodotti da Olympus e/o senza il marchio «OLYMPUS» (la copertura della garanzia per prodotti e accessori di altri produttori, che possono essere distribuiti da Olympus, è responsabilità dei produttori di tali prodotti e accessori in base ai termini e alla durata di tali garanzie dei produttori);
- (b) ogni Prodotto che sia stato disassemblato, riparato, manomesso, alterato, cambiato o modificato da persone diverse dal personale di assistenza autorizzato di Olympus a meno che la riparazione da parte di terzi non sia avvenuta con il consenso scritto di Olympus;
- (c) difetti o danni ai Prodotti risultanti da usura, lacerazione, uso improprio, abuso, negligenza, sabbia, liquidi, impatti, stoccaggio improprio, non effettuazione di operazioni di manutenzione pianificate, perdite della batteria, uso di accessori, prodotti di consumo o elementi non-«OLYMPUS», oppure uso dei Prodotti in combinazione con dispositivi non compatibili;
- (d) programmi software;
- (e) materiali di consumo (compresi ma non limitati a lampade, inchiostro, carta, pellicola, stampa, negativi, cavi e batterie); e/o
- (f) Prodotti che non contengono un numero di serie Olympus correttamente posizionato o registrato, a meno che non si tratti di un modello su cui Olympus non posizioni né registri numeri di serie.

ECCETTO PER LA GARANZIA LIMITATA SOPRA INDICATA, OLYMPUS NON RICONOSCE ALCUNAALTRA RAPPRESENTAZIONE, AVALLO, CONDIZIONE E GARANZIA RIGUARDANTE I PRODOTTI, SIA DIRETTA O INDIRETTA, ESPRESSA O IMPLICITA O DERIVANTE DA QUALSIASI STATUTO, ORDINANZA, USO COMMERCIALE O ALTRO, COMPRESA MA NON LIMITATAA OGNI GARANZIA O RAPPRESENTAZIONE DERIVANTE DA IDONEITÀ, DURATA, PROGETTAZIONE, OPERAZIONE O CONDIZIONE DEI PRODOTTI (O LORO PARTI) O DALLA COMMERCIABILITÀ DEI PRODOTTI O DALLA LORO IDONEITÀ PER UNO SCOPO PARTICOLARE, O RELATIVAALLA VIOLAZIONE DI QUALSIASI BREVETTO, COPYRIGHT, O ALTRO DIRITTO DI PROPRIETÀ USATO O INCLUSO IN ESSO.

SE DEVONO APPLICARSI GARANZIE LIMITATE IN BASE ALLA LEGISLAZIONE, ESSE SARANNO LIMITATE IN DURATAAL PERIODO DELLA PRESENTE GARANZIA LIMITATA. ALCUNI STATI POSSONO NON RICONOSCERE ESCLUSIONE O LIMITAZIONE DI GARANZIE E/O LIMITAZIONE DI RESPONSABILITÀ QUINDI LE PRECEDENTI ESCLUSIONI E NON RICONOSCIMENTI POSSONO NON APPLICARSI. IL CLIENTE PUÒ INOLTRE AVERE DIRITTI E RIMEDI DIVERSI E/O AGGIUNTIVI CHE VARIANO DA STATO A STATO. IL CLIENTE RICONOSCE E ACCETTA CHE OLYMPUS NON SARÀ RESPONSABILE PER EVENTUALI DANNI IN CUI IL CLIENTE PUÒ INCORRERE DA SPEDIZIONE IN RITARDO, GUASTO DEL PRODOTTO, PROGETTAZIONE DEL PRODOTTO, SELEZIONE O PRODUZIONE, PERDITA O DEGRADO DI IMMAGINI O DATI O PER ALTRE CAUSE, SIA CHE LA RESPONSABILITÀ SIA ACCERTATA IN CONTRATTO, TORTO (COMPRESA NEGLIGENZA E STRETTA RESPONSABILITÀ DEL PRODOTTO) O DIVERSAMENTE. IN NESSUN CASO OLYMPUS SARÀ RESPONSABILE PER EVENTUALI DANNI INDIRETTI, ACCIDENTALI, CONSEQUENZIALI O SPECIALI DI OGNI TIPO (COMPRESI MA NON LIMITATI A PERDITA DI PROFITTI O PERDITA DI UTILIZZO), SIA CHE OLYMPUS FOSSE CONSAPEVOLE O MENO DELLA POSSIBILITÀ DI TALI PERDITE O DANNI POTENZIALI.

Rappresentazioni e garanzie fatte da chiunque, compresi ma non limitati a rivenditori, rappresentanti, venditori o agenti di Olympus, che siano incoerenti o in conflitto con o in aggiunta ai termini della presente garanzia limitata, non costituiranno vincolo per Olympus a meno che non siano in forma scritta e approvati da un rappresentante ufficiale espressamente autorizzato di Olympus.

La presente garanzia limitata costituisce la dichiarazione completa ed esclusiva che Olympus accetta di fornire per i Prodotti e sostituisce tutti gli accordi, definizioni, proposte e comunicazioni precedenti e contemporanei relativi al soggetto indicato.

La presente garanzia limitata è a vantaggio esclusivo del cliente originale e non può essere trasferita o assegnata.

#### **PROCEDURA DA SEGUIRE IN CASO DI ASSISTENZA**

Il cliente deve trasferire ogni immagine o dati memorizzati in un Prodotto su un altro supporto di memorizzazione immagini o dati e/o rimuovere l'eventuale pellicola dal Prodotto prima di inviarlo a Olympus per assistenza.

IN NESSUN CASO OLYMPUS SARÀ RESPONSABILE PER LA MEMORIZZAZIONE, IL MANTENIMENTO O LA CONSERVAZIONE DI IMMAGINI O DATI SALVATI IN UN PRODOTTO RICEVUTO PER ASSISTENZA, O DI PELLICOLE CONTENUTE IN UN PRODOTTO RICEVUTO PER ASSISTENZA, NÈ OLYMPUS SARÀ RESPONSABILE PER DANNI IN CASO DI PERDITA O DANNEGGIAMENTO DI IMMAGINI O DATI DURANTE L'EFFETTUAZIONE DELLE OPERAZIONI DI ASSISTENZA (COMPRESI, MA NON LIMITATI A, DANNI DIRETTI, INDIRETTI, ACCIDENTALI, CONSEQUENZIALI O SPECIALI, PERDITA DI PROFITTI O PERDITA DI USO), SIA CHE OLYMPUS FOSSE CONSAPEVOLE O MENO DELLA POSSIBILITÀ DI TALE POTENZIALE PERDITA O DANNEGGIAMENTO.

Impacchettare il Prodotto con attenzione con materiali appositi per evitare danni durante il trasporto e portarlo al Rivenditore Autorizzato Olympus che ha venduto il Prodotto oppure spedirlo con busta preaffrancata e assicurata a uno dei Centri di assistenza Olympus. Quando si restituiscono i Prodotti per assistenza, la confezione deve contenere:

- *1* Ricevuta di vendita indicante data e luogo di acquisto.
- *2* Copia della presente garanzia limitata **indicante il numero di serie del Prodotto corrispondente al numero di serie sul Prodotto** (a meno che non si tratti di un modello su cui Olympus non pone né registra numeri di serie).
- *3* Una descrizione dettagliata del problema.
- *4* Stampe, negativi, stampe digitali campione (o file su disco) se disponibili e relativi al problema.

Al termine delle operazioni di assistenza, il Prodotto verrà restituito con busta preaffrancata.

#### **DOVE INVIARE IL PRODOTTO PER L'ASSISTENZA**

Per il centro di assistenza più vicino, vedere «GARANZIA MONDIALE».

### **SERVIZIO DI GARANZIA INTERNAZIONALE**

Il servizio di garanzia internazionale è disponibile con la presente garanzia.

# **Per clienti in Europa**

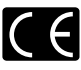

Il marchio «CE» indica che il prodotto è conforme ai requisiti Europei sulla sicurezza, sull'ambiente e sulla salute e protezione del consumatore. Gli apparecchi con marchio «CE» sono destinati alla vendita in Europa.

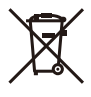

Questo simbolo (cassonetto con ruote, barrato, WEEE Allegato IV) indica la raccolta differenziata di apparecchiature elettriche ed elettroniche nei Paesi dell'UE.

Non gettate l'apparecchio nei rifiuti domestici. Usate i sistemi di raccolta rifiuti disponibili nel vostro Paese.

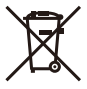

Questo simbolo [cassonetto con ruote, barrato, Direttiva 2006/66/EC Allegato II] indica la raccolta separata delle batterie esauste nei Paesi della UE.

Non gettate le batterie nei rifiuti domestici. Usate i sistemi di raccolta rifiuti disponibili nel vostro Paese.

#### **Condizioni di garanzia**

- *1* Qualora il prodotto si rivelasse difettoso, pur essendo usato appropriatamente (in osservanza delle istruzioni scritte in Cura e funzionamento fornite con esso), durante il periodo applicabile di garanzia nazionale ed è stato acquistato presso un distributore Olympus autorizzato con sede nell'area commerciale di Olympus Imaging Europa GmbH, secondo quanto indicato sul sito Web http://www.olympus.com, il presente prodotto verrà riparato o sostituito gratuitamente. Per fare valere questo diritto, il cliente deve presentare il prodotto e il presente certificato di garanzia prima del termine del periodo di garanzia nazionale applicabile al rivenditore presso cui ha effettuato l'acquisto, o altro punto di assistenza Olympus nell'area commerciale di Olympus Imaging Europa GmbH, secondo quanto indicato sul sito Web http://www.olympus.com. Durante l'anno di validità della garanzia mondiale, il cliente potrà restituire il prodotto a qualsiasi punto di assistenza Olympus. Notare che i punti di assistenza Olympus non sono presenti in tutti i paesi.
- *2* Il cliente sarà responsabile di tutti i costi e i rischi inerenti al trasporto del prodotto fino al rivenditore o al punto di assistenza Olympus.

#### **Condizioni di garanzia**

*1* «OLYMPUS IMAGING CORP., Shinjuku Monolith, 2-3-1 Nishi-Shinjuku, Shinjuku-ku, Tokyo 163-0914, Giappone, offre una garanzia mondiale di un anno. La presente garanzia mondiale deve essere presentata presso un centro di assistenza e riparazione autorizzato Olympus prima di eseguire riparazioni coperte dalla garanzia. La presente garanzia è valida solo se il Certificato di Garanzia e la prova di acquisto vengono presentati al centro di assistenza e riparazione Olympus. Tenere presente che la presente garanzia è un'aggiunta e non intacca i diritti legali di garanzia per il cliente nell'ambito delle legislazioni nazionali applicabili che

regolano la vendita di beni di consumo indicate in precedenza.»

- *2* La presente garanzia non copre quanto indicato di seguito e al cliente verrà richiesto di sostenere le spese di riparazione anche per i difetti sorti durante il suddetto periodo di garanzia.
	- a. Qualsiasi difetto dovuto a un uso improprio (qualsiasi operazione non menzionata in Cura e funzionamento o altra sezione di istruzioni, ecc.).
	- b. Qualsiasi difetto dovuto ad attività di riparazione, modifica, pulizia, ecc. non svolte da personale Olympus o punti di assistenza Olympus autorizzati.
	- c. Qualsiasi difetto o danno dovuto a trasporto, caduta, urto ecc. successivamente all'acquisto del prodotto.
	- d. Qualsiasi difetto o danno dovuto a incendio, terremoto, alluvione, fulmine, altre calamità naturali, inquinamento ambientale e sbalzi di tensione.
	- e. Qualsiasi difetto dovuto a stoccaggio improprio o incauto (per esempio, riporre il prodotto in condizioni di temperatura e umidità elevate, in prossimità di repellenti per insetti come naftalina o medicinali pericolosi, ecc.), manutenzione impropria, ecc.
	- f. Qualsiasi difetto dovuto a batterie scariche, ecc.
	- g. Qualsiasi difetto dovuto a sabbia, fango, ecc. penetrato all'interno del prodotto.
	- h. Quando il presente certificato di garanzia non è restituito con il prodotto.
	- i. Quando vengono apportate modifiche di qualsiasi natura al certificato di garanzia riguardanti l'anno, il mese e la data di acquisto, il nome del cliente, il nome del rivenditore e il numero di serie.
	- j. Quando la prova di acquisto non viene presentata assieme al certificato di garanzia.
- *3* La presente garanzia è applicabile esclusivamente al prodotto e non ad altre apparecchiature accessorie, come custodia, tracolla, copriobiettivo e batterie.
- *4* L'esclusiva responsabilità di Olympus in merito alla presente garanzia è limitata alla riparazione o sostituzione del prodotto. Nei termini di questa garanzia, viene esclusa qualsiasi responsabilità per perdite o danni di qualsiasi tipo, indiretti o consequenziali, subiti dal cliente in relazione a un difetto del prodotto e, in particolare, viene esclusa qualsiasi perdita o danno causato da obiettivi, pellicole, altre apparecchiature o accessori utilizzati con il prodotto o qualsiasi altra perdita risultante da un ritardo nella riparazione o perdita di dati. Le normative di legge non sono interessate da questa clausola.

#### **Note riguardanti la manutenzione della garanzia**

- *1* La presente garanzia deve essere ritenuta valida solamente se il certificato di garanzia (o altro documento contenente una prova di acquisto sufficiente) è stato debitamente compilato da Olympus o da un rivenditore autorizzato. Di conseguenza, controllate che il nome dell'acquirente, il nome del rivenditore, il numero di serie, l'anno, il mese e la data di acquisto siano indicati sul documento oppure che la fattura o lo scontrino di vendita originale (indicante il nome del rivenditore, la data di acquisto e il prodotto acquistato) sia allegato al presente certificato di garanzia. Olympus si riserva il diritto di rifiutare l'assistenza gratuita qualora il certificato di garanzia fosse incompleto, il documento suddetto non sia stato presentato, oppure le informazioni contenute siano incomplete o illeggibili.
- *2* Poiché il presente certificato di garanzia non può essere emesso una seconda volta, conservarlo in un luogo sicuro.
- Fate riferimento al sito Web http://www.olympus.com per consultare l'elenco di punti di assistenza Olympus autorizzati in tutto il mondo.

## **Marchi di fabbrica**

- **•** IBM è un marchio registrato di International Business Machines Corporation.
- **•** Microsoft e Windows sono marchi registrati di Microsoft Corporation.
- **•** Macintosh è un marchio registrato di Apple Inc.
- **•** XD-Picture Card™ è un marchio registrato.
- **•** microSD è un marchio registrato di SD Association.
- **•** Tutti gli altri nomi di società e prodotti sono marchi registrati e/o marchi dei rispettivi proprietari.
- **•** Le norme sui sistemi di memorizzazione file di fotocamere menzionati nel presente manuale sono le «Design Rule for Camera File System/ DCF» (Norme di Progettazione di Sistemi di File di macchine fotografiche/DCF) stipulate dall'associazione JEITA (Japan Electronics and Information Technology Industries Association, Associazione delle Industrie Giapponesi di Elettronica e Tecnologia Informatica).

# CARATTERISTICHE TECNICHE

#### **Fotocamera**

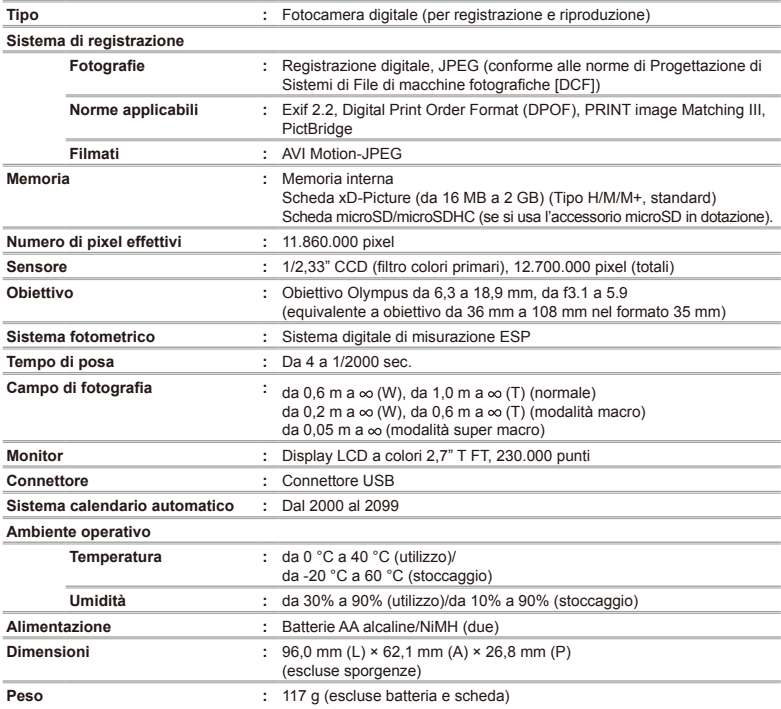

# **Accessorio microSD**

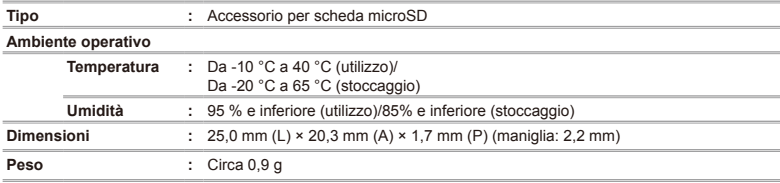

Le caratteristiche tecniche sono soggette a modifica senza obbligo di preavviso.

# **Indice**

# $\overline{A}$

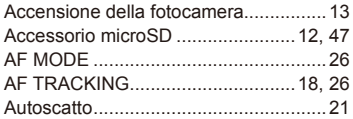

# B

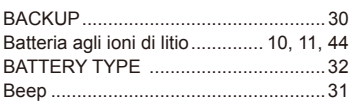

# $\overline{c}$

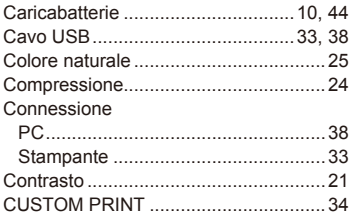

# $\overline{\mathbf{D}}$

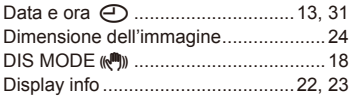

# E

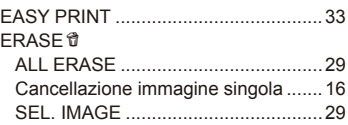

# $\overline{F}$

÷.

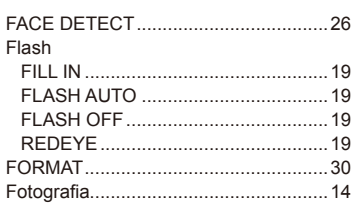

# $G$

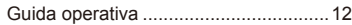

# $\overline{\phantom{a}}$

. .

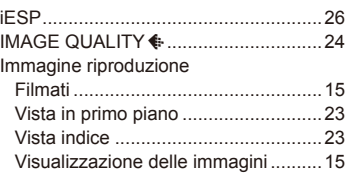

# $\overline{L}$

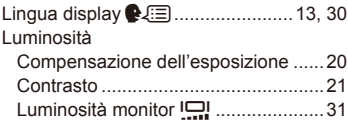

# M

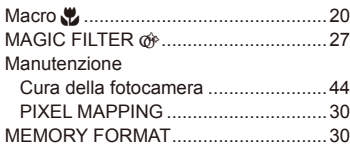

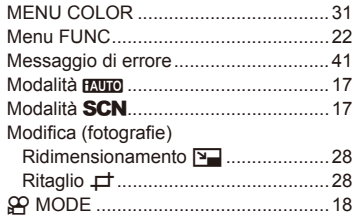

# $\overline{\boldsymbol{c}}$

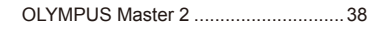

÷

ä

÷

# $\mathbf{P}$

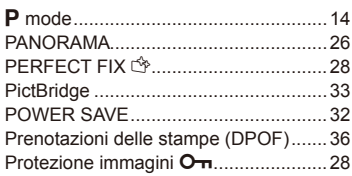

# $\overline{\mathbb{R}}$

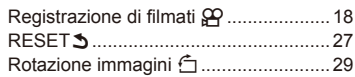

# $\mathcal{S}$

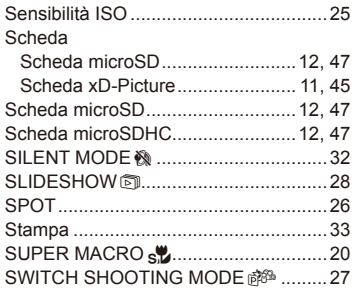

# $\mathbf{r}$

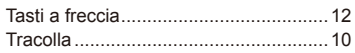

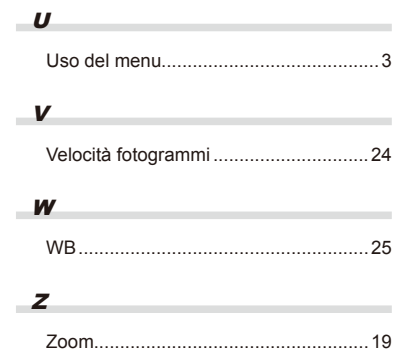

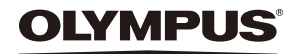

http://www.olympus.com

#### - OLYMPUS IMAGING EUROPA GMBH

Edifici: Wendenstrasse 14–18, 20097 Hamburg, Germania Tel.: +49 40 - 23 77 3-0/Fax: +49 40 - 23 07 61 Consegna merci: Bredowstrasse 20, 22113 Hamburg, Germania<br>Lettere: Postfach 10 49 08, 20034 Hamburg, Germania Postfach 10 49 08, 20034 Hamburg, Germania

#### **Supporto tecnico clienti in Europa**

Visitate la nostra homepage **http://www.olympus-europa.com** o chiamate il Numero Verde\*: **00800 - 67 10 83 00**

per Austria, Belgio, Danimarca, Finlandia, Francia, Germania, Lussemburgo, Olanda, Norvegia, Portogallo, Spagna, Svezia, Svizzera, Regno Unito.

\* Vi preghiamo di notare che alcuni servizi/provider di telefonia (mobile) non consentono l'accesso o richiedono un prefisso addizionale ai numeri +800.

Per tutti i Paesi Europei non elencati e in caso non vi fosse possibile contattare i suddetti numeri telefonici, rivolgetevi ai seguenti NUMERI A PAGAMENTO: **+49 180 5 - 67 10 83** o **+49 40 - 237 73 48 99** Il nostro servizio di assistenza tecnica clienti è disponibile dalle 9 alle 18 (da lunedì a venerdì).

#### **Distributori autorizzati**

**Italy: Polyphoto S.P.A.** Via C. Pavese 11/13 20090 Opera/Milano Tel: (02) – 530021

**Switzerland: Olympus Schweiz AG**

Chriesbaumstrasse 6 8604 Volketswil Tel: 044 947 66 62